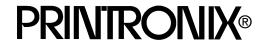

Programmer's Reference Manual

ANSI® Printers

ANSI® Printers

Programmer's Reference Manual

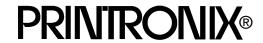

Printronix, Inc. makes no representations or warranties of any kind regarding this material, including, but not limited to, implied warranties of merchantability and fitness for a particular purpose. Printronix, Inc. shall not be held responsible for errors contained herein or any omissions from this material or for any damages, whether direct, indirect, incidental or consequential, in connection with the furnishing, distribution, performance or use of this material. The information in this manual is subject to change without notice.

This document contains proprietary information protected by copyright. No part of this document may be reproduced, copied, translated or incorporated in any other material in any form or by any means, whether manual, graphic, electronic, mechanical or otherwise, without the prior written consent of Printronix, Inc.

Copyright © 1998, 2002 Printronix, Inc.

All rights reserved.

#### **Trademark Acknowledgements**

ANSI is a registered trademark of American National Standards Institute, Inc.

Centronics is a registered trademark of Genicom Corporation.

Dataproducts is a registered trademark of Dataproducts Corporation.

Epson is a registered trademark of Seiko Epson Corporation.

IBM and Proprinter are registered trademarks and PC-DOS is a trademark of International Business Machines Corporation.

MS-DOS is a registered trademark of Microsoft Corporation.

Printronix, IGP, PGL, LinePrinter Plus, and PSA are registered trademarks of Printronix, Inc.

QMS is a registered trademark and Code V is a trademark of Quality Micro Systems, Inc.

# **Table of Contents**

| 1 | Introduction                                    | 9  |
|---|-------------------------------------------------|----|
|   | About This Manual                               | 9  |
|   | Audience                                        | 9  |
|   | Warnings and Special Information                | 9  |
|   | Related Product Information                     | 9  |
|   | Software Features                               | 9  |
|   | Installing Printer Emulations                   | 10 |
|   | Downloading Software Through the Serial         |    |
|   | or Parallel Port                                | 11 |
|   | Downloading Software Through the                |    |
|   | Network Interface Card (NIC)                    | 14 |
|   | Downloading Optional Font Files to Flash Memory | 16 |
|   | Flash Memory Message Guide                      | 19 |
| 2 | ANSI Emulation                                  | 23 |
|   | Overview                                        | 23 |
|   | ANSI Emulation Default Settings                 | 23 |
|   | Configuring The ANSI Emulation                  | 26 |
|   | Control Codes                                   | 26 |
|   | Format For Control Code Descriptions            | 28 |
|   | Control Codes Index                             | 30 |
|   | Character Sets, International                   | 31 |
|   | Expanded Mode                                   | 33 |
|   | Forms Length, Top Margin, Bottom Margin         | 34 |
|   | Graphic Rendition                               | 35 |
|   | Line Spacing                                    | 36 |
|   | Margins, Left and Right                         | 37 |
|   | Private Mode, Disable                           | 38 |
|   | Private Mode, Enable                            | 38 |
|   | Proportional Print Mode                         | 38 |
|   | Resetting                                       |    |
|   | Subscript                                       |    |
|   | Superscript                                     | 40 |
|   | Tab, Clear                                      |    |
|   | Tab Set, Multiple Horizontal                    |    |
|   | Terminate Loading of Data                       | 42 |

|   | Vertical Position Absolute                                                                                                    | 42                                                 |
|---|----------------------------------------------------------------------------------------------------|----------------------------------------------------|
|   | Vertical Position Relative                                                                                                    | 42                                                 |
|   | Graphics                                                                                                    | 43                                                 |
|   | Dot Patterns And Densities                                                                                                    | 43                                                 |
|   | Horizontal Format                                                                                                    | 45                                                 |
|   | Vertical Format                                                                                                    | 45                                                 |
|   | Other Graphics Considerations                                                                                                    | 46                                                 |
|   | Dot Graphics                                                                                                    | 46                                                 |
|   | Repeat Graphics Character                                                                                                    | 46                                                 |
|   | Select Graphics Mode                                                                                                    | 47                                                 |
|   | Bar Codes                                                                                                    | 48                                                 |
|   | Entering And Exiting Bar Codes                                                                                                    | 48                                                 |
|   | Setting Bar Code Parameters                                                                                                    | 48                                                 |
|   | Human Readable Line (HRL)                                                                                                    | 52                                                 |
|   | Spacing Between Bar Codes                                                                                                    | 52                                                 |
|   | Bar Code Readers                                                                                                    | 53                                                 |
|   | Test Program                                                                                                    | 54                                                 |
|   | Vertical Bar Codes                                                                                                    | 54                                                 |
|   | Oversize Character Font Option                                                                                                    | 56                                                 |
|   | Entering And Exiting Oversize                                                                                                    | 56                                                 |
|   | Selecting Size                                                                                                    | 57                                                 |
|   |                                                                                                    |                                                    |
| 3 | Vertical Page Formatting                                                                                                    | 59                                                 |
| 3 | Vertical Page Formatting                                                                                                    |                                                    |
| 3 |                                                                                                    | 59                                                 |
| 3 | Overview                                                                                                    | 59<br>59                                           |
| 3 | OverviewPlanning A Vertical Page Format                                                                                                    | 59<br>59<br>60                                     |
| 3 | Overview  Planning A Vertical Page Format  VFU Characteristics                                                                                                    | 59<br>59<br>60                                     |
| 3 | Overview  Planning A Vertical Page Format  VFU Characteristics  Proprinter And Epson Vertical Tab Table                                                                                                    | 59<br>60<br>60                                     |
| 3 | Overview  Planning A Vertical Page Format  VFU Characteristics  Proprinter And Epson Vertical Tab Table  Executing Vertical Tabs                                                                                                    | 59<br>60<br>60<br>60                               |
| 3 | Overview  Planning A Vertical Page Format  VFU Characteristics  Proprinter And Epson Vertical Tab Table  Executing Vertical Tabs  Vertical Tab Positions                                                                                                    | 59<br>60<br>60<br>60<br>60                         |
| 3 | Overview  Planning A Vertical Page Format  VFU Characteristics  Proprinter And Epson Vertical Tab Table  Executing Vertical Tabs  Vertical Tab Positions  P-Series EVFU                                                                                                    | 59<br>60<br>60<br>60<br>60<br>62                   |
| 3 | Overview  Planning A Vertical Page Format  VFU Characteristics  Proprinter And Epson Vertical Tab Table  Executing Vertical Tabs  Vertical Tab Positions  P-Series EVFU  Start Load Code - 1E or 6E Hex                                                                                                    | 59<br>60<br>60<br>60<br>62<br>62                   |
| 3 | Overview  Planning A Vertical Page Format  VFU Characteristics  Proprinter And Epson Vertical Tab Table  Executing Vertical Tabs  Vertical Tab Positions  P-Series EVFU  Start Load Code - 1E or 6E Hex  Channel Assignment                                                                                                    | 59<br>60<br>60<br>60<br>62<br>62                   |
| 3 | Overview  Planning A Vertical Page Format  VFU Characteristics  Proprinter And Epson Vertical Tab Table  Executing Vertical Tabs  Vertical Tab Positions  P-Series EVFU  Start Load Code - 1E or 6E Hex  Channel Assignment  End Load - 1F or 6F Hex                                                                                                 | 59<br>60<br>60<br>60<br>62<br>62<br>62<br>62       |
| 3 | Overview  Planning A Vertical Page Format  VFU Characteristics.  Proprinter And Epson Vertical Tab Table  Executing Vertical Tabs  Vertical Tab Positions  P-Series EVFU  Start Load Code - 1E or 6E Hex  Channel Assignment  End Load - 1F or 6F Hex  Using The EVFU                                                                                | 59<br>60<br>60<br>60<br>62<br>62<br>62<br>62       |
| 3 | Overview  Planning A Vertical Page Format  VFU Characteristics  Proprinter And Epson Vertical Tab Table  Executing Vertical Tabs  Vertical Tab Positions  P-Series EVFU  Start Load Code - 1E or 6E Hex  Channel Assignment  End Load - 1F or 6F Hex  Using The EVFU  Clearing The EVFU Memory                                                       | 59<br>60<br>60<br>60<br>62<br>62<br>62<br>62<br>63 |
| 3 | Overview  Planning A Vertical Page Format  VFU Characteristics  Proprinter And Epson Vertical Tab Table  Executing Vertical Tabs  Vertical Tab Positions  P-Series EVFU  Start Load Code - 1E or 6E Hex  Channel Assignment  End Load - 1F or 6F Hex  Using The EVFU  Clearing The EVFU Memory  Relative Line Slewing                                | 59<br>60<br>60<br>60<br>62<br>62<br>62<br>65<br>65 |
| 3 | Overview  Planning A Vertical Page Format  VFU Characteristics  Proprinter And Epson Vertical Tab Table  Executing Vertical Tabs  Vertical Tab Positions  P-Series EVFU  Start Load Code - 1E or 6E Hex  Channel Assignment  End Load - 1F or 6F Hex  Using The EVFU  Clearing The EVFU Memory  Relative Line Slewing  ANSI EVFU                     | 59<br>                                             |
| 3 | Overview  Planning A Vertical Page Format  VFU Characteristics.  Proprinter And Epson Vertical Tab Table  Executing Vertical Tabs  Vertical Tab Positions  P-Series EVFU  Start Load Code - 1E or 6E Hex  Channel Assignment  End Load - 1F or 6F Hex  Using The EVFU  Clearing The EVFU Memory  Relative Line Slewing  ANSI EVFU  Loading the Table | 59<br>                                             |
| 3 | Overview Planning A Vertical Page Format VFU Characteristics Proprinter And Epson Vertical Tab Table Executing Vertical Tabs Vertical Tab Positions P-Series EVFU Start Load Code - 1E or 6E Hex Channel Assignment End Load - 1F or 6F Hex Using The EVFU Clearing The EVFU Memory Relative Line Slewing ANSI EVFU. Loading the Table The Default.  | 59                                                 |

| В | Conversion Tables | 77 |
|---|-------------------|----|
| С | Glossary          | 85 |

# 1 Introduction

# **About This Manual**

This manual lists the ANSI<sup>®</sup> commands and explains how to configure the printer when this emulation is loaded in your printer.

#### **Audience**

This book assumes you are an experienced programmer and are familiar with the ANSI emulation.

### Warnings and Special Information

Read and comply with all information highlighted under special headings:

WARNING Conditions that could harm you as well as damage the equipment.

**CAUTION** Conditions that could damage the printer or related equipment.

**IMPORTANT** Information vital to proper operation of the printer.

**NOTE:** Information affecting printer operation.

# **Related Product Information**

The *User's Manual* describes the keys on the control panel and provides quick reference information on daily printer operations such as loading paper and replacing ribbons. This book also provides configuration instructions and descriptions and troubleshooting guidelines.

# **Software Features**

The ANSI emulation software provides the following features:

- Graphics and a selection of print densities. You can enable graphics mode and specify a density mode (dots per inch).
- Print Attributes. Characters can be bold, italic, double high, double wide, etc.
- Page Formatting. American National Standards Institute (ANSI) commands allow you to set line spacing, page length, and vertical forms control.

- Font Typefaces. Also referred to as print modes. The five typefaces include Near Letter Quality (NLQ), Data Processing (DP), High Speed (HS), OCR A, and OCR B.
- Character Sets. Fifty-one character sets are available. You can print the character sets in the different print modes.
- Bar codes. Several bar codes are available: Code 3 of 9, Industrial 2 of 5, Interleaved 2 of 5, UPC A, EAN 8, EAN 13, UCC 128, and Codabar.
- Expanded/Oversize print modes.
- Forms Positioning. Several commands are available to set print position (relative or absolute).

# **Installing Printer Emulations**

Printer emulation software is stored in flash memory. Flash memory is contained in single in-line memory modules (SIMMs) located on the controller board. Printer emulation and operating system software are loaded into flash memory at the factory, but you will install software in some situations:

- A printer software upgrade is installed
- The printer controller board has been replaced
- The flash memory SIMM has been replaced

Emulation and operating system software are stored on a CD. You will copy the appropriate file to your computer's hard disk, then download that file to the printer. You can load software through the serial, parallel, or Ethernet NIC port of the printer.

**NOTE:** If the NIC is installed, you must download the code through the NIC port using ftp.

**NOTE:** Each printer type, line matrix, laser, and thermal, has its own CD with the specific file types for that printer. Be sure to use the appropriate CD for your printer type when downloading software.

#### IMPORTANT

When downloading emulation and operating system software to the printer, all other optional font files, customer-supplied logos, setup files, and TIFF files will be erased. You will then need to reload those files. Before starting a download procedure, be sure that you have all the necessary files on hand.

- Serial or Parallel Port: If you are going to load memory through the serial or parallel port of the printer, see "Downloading Software Through the Serial or Parallel Port" on page 11. The load commands are different, depending on the printer port you use. These differences are explained in the note following step 22., page 13.
- **NIC:** If the printer has the NIC installed, see "Downloading Software Through the Network Interface Card (NIC)" on page 14.
- Font Files: If you need to load optional font files, see "Downloading Optional Font Files to Flash Memory" on page 16.

# Downloading Software Through the Serial or Parallel Port

- 1. Make a printout of all saved configurations. (Installing new software erases all saved configurations. You will use the printouts to restore the printer configurations.)
- 2. Set the printer power switch to O (Off).
- 3. If the printer is already connected to the serial or parallel port of an IBM-compatible computer running the PC-DOS™ or MS-DOS operating system, go to step 9. If not, go to step 4.
- 4. Unplug the AC power cord from the printer.
- 5. Disconnect all data input cables from the printer interfaces.
- Connect a parallel data cable to the LPT1 port or a serial data cable to the COM1 port of an IBM-compatible computer running the PC-DOS or MS-DOS operating system.

**NOTE:** You can connect the cable to the LPT2 port if the LPT1 port is already in use. The load commands are different if you use this port, as described in the note after step 22.

- 7. Connect the data cable to the appropriate I/O port of the printer.
- 8. Plug the AC power cord into the printer.
- On the printer control panel, press and hold down the ONLINE + PAPER ADVANCE keys. Without releasing the keys, power the printer on. Continue holding down the keys.
- 10. When you see "TESTING HARDWARE PLEASE WAIT" on the LCD, release the keys.
- 11. Wait until you see "WAITING FOR PROGRAM DOWNLOAD" on the LCD before proceeding. This can take up to 30 seconds to appear, depending on the emulations and interfaces installed in the printer.
- 12. Press the ⇒ (NEXT) key. "SELECT DOWNLOAD PORT=CENTRONICS" appears on the LCD.

**NOTE:** The default port is CENTRONICS; this is the standard load through the parallel port. If you want to use the default, continue at step 14..

13. Press  $\Rightarrow$  (NEXT) again to cycle through the download ports available in the printer:

RS232-9600 (RS-232 serial, 9600 baud) RS232-19.2K (RS-232 serial, 19200 baud) RS232-38.4K (RS-232 serial, 38400 baud) RS232-115K (RS-232 serial, 115000 baud) RS422-9600 (RS-422 serial, 9600 baud) RS422-19.2 (RS-422 serial, 19200 baud) RS422-38.4K (RS-422 serial, 38400 baud) RS422-115K (RS-422 serial, 115000 baud)

**DEBUG** 

14. When the printer download port you want to use displays on the LCD, press the **ENTER** key. "WAITING DOWNLOAD / PORT = <*your selection*>" appears on the display.

- 15. Using Windows Explorer, create a directory named **download** at the root level of your C: hard drive.
- 16. Insert the printer emulation software CD into your computer.

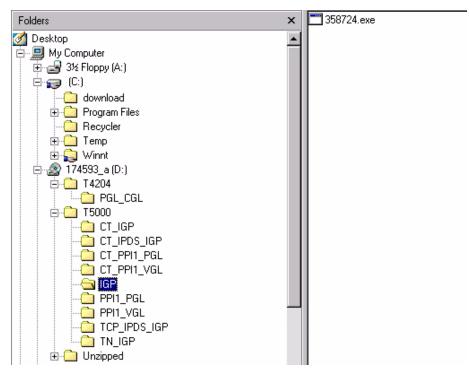

Figure 1. Navigating to the Appropriate Emulation File on the CD

- 17. Using Windows Explorer, navigate to the appropriate file on the CD based on the printer model number and desired emulation, e.g., T5000 ▶ IGP. (See Figure 1.)
- 18. Make note of the file name, which is a six digit number plus **.exe** e.g., 123456.exe.

This is the file you will download into the printer.

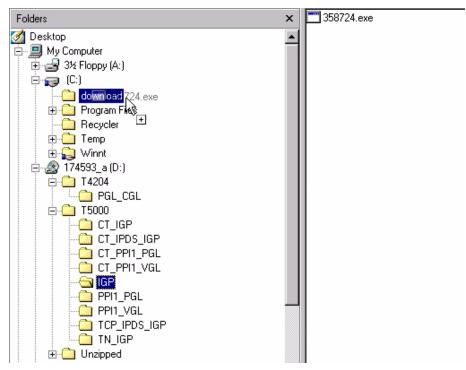

Figure 2. Copying the Emulation File to the Download Directory

19. Copy the file to the download directory.

**NOTE:** You may need to hold **Ctrl** to make sure a + appears to the right of the pointer. (See Figure 2.)

- 20. Start a command prompt session. (The Start Menu icon is usually labeled MS-DOS Prompt or Command Prompt.)
- 21. At the command prompt type:

c:<Enter>

cd \download<Enter>

22. At the command prompt on the computer type:

```
filename.exe -pb<Enter>
```

where *filename*.exe is the file name you noted in step 18. This command decompresses the file on the hard drive and copies it as a binary file into the flash memory on the printer controller board.

**NOTE:** If you are loading the file using the LPT2 port on the computer, enter the following command:

```
filename.exe -pb2 <Enter>
```

The 9600 baud rate is the only selection older versions of MS-DOS can use. The baud rate information entered in the following commands must match the selection you made in step 13.

If you are loading the file through the printer serial port, enter the following commands:

mode COM1:9600,N,8,1,P<Enter>
filename.exe -pbc1<Enter>

#### **CAUTION**

Do not interrupt the downloading process once it has started. Interrupting a download will damage the flash memory on the controller board and NIC.

While the file is copied into memory, the printer LCD informs you of the load process and status.

- 23. When the new program has successfully loaded into memory and the printer has reset itself, set the printer power switch to O (Off).
- 24. Unplug the AC power cord from the printer.
- 25. Remove the CD from the host computer and store it with the printer.
- 26. Power off the computer.
- 27. If you had to install a data cable to the computer and printer in step 6, disconnect it from the computer and printer.
- 28. If required, reconnect the data input cable(s) to the printer.

Using the configuration printout(s) you made in step 1, reconfigure the printer and reload any optional font files.

# Downloading Software Through the Network Interface Card (NIC)

- Make a printout of all saved configurations. (Installing new software erases all saved configurations. You will use the printouts to restore the printer configurations.)
- 2. Set the printer power switch to O (Off).
- On the printer control panel, press and hold down the ONLINE + PAPER ADVANCE keys. Without releasing the keys, power the printer on. Continue holding the keys down.
- 4. When you see "TESTING HARDWARE PLEASE WAIT" on the LCD, release the keys.
- 5. Wait until you see "WAITING FOR PROGRAM DOWNLOAD" on the LCD before proceeding. This can take up to 30 seconds to appear, depending on the emulations and interfaces installed in the printer.
- 6. Using Windows Explorer, create a directory named **download** at the root level of your C: hard drive.
- 7. Insert the printer emulation software CD into your computer.

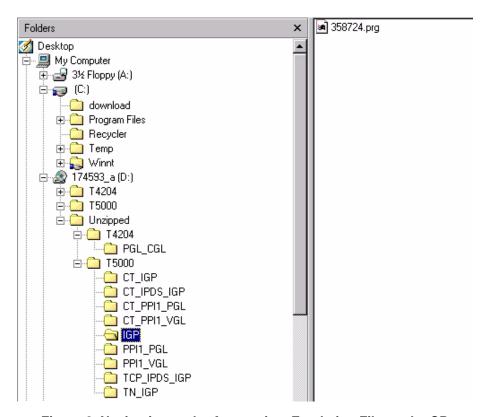

Figure 3. Navigating to the Appropriate Emulation File on the CD

8. Using Windows Explorer, navigate to the appropriate file on the CD (using the Unzipped directory) based on the printer model number and desired emulation, e.g., Unzipped ▶ T5000 ▶ IGP. (See Figure 3.)

#### **IMPORTANT**

You must use the Unzipped directory, since this contains the uncompressed files necessary for NIC download.

9. Make note of the file name, which is a six digit number plus .prg e.g., 123456.prg.

This is the file you will download into the NIC.

- 10. Copy the file to the download directory.
- 11. Start a command prompt session. (The Start Menu icon is usually labeled MS-DOS Prompt or Command Prompt.)
- 12. At the command prompt type:

c:<Enter>

cd \download<Enter>

13. Start the FTP protocol by typing:

ftp xxx.xxx.xxx.xxx<Enter>
(where xxx.xxx.xxx represents the IP Address of the printer.)

14. Log in to the printer by typing:

root<Enter>

You are given a password prompt.

**NOTE:** The default is no password. If the FTP program requires a password, contact your system administrator.

- 15. At the password prompt, press <Enter>.
- 16. Once logged in, type the following sequence at the command prompt to download the *filename*.prg file to the printer:

```
cd dest<Enter>
cd d1prn<Enter>
bin<Enter>
put filename.prg<Enter>
(where filename.prg is the file name you noted in step 9.)
```

#### **CAUTION**

Do not interrupt the downloading process once it has started. Interrupting a download will damage the flash memory on the controller board and NIC.

17. As the file downloads, the FTP program shows the progress as a percentage. Once the download is complete, exit out of the FTP program by typing:

```
quit<Enter>
```

- 18. When the new program has successfully loaded into flash memory and the printer has reset itself, set the printer power switch to O (off).
- 19. Unplug the AC power cord from the printer.
- 20. Remove the CD from the host computer and store it with the printer.
- 21. Using the configuration printout(s), reconfigure the printer and reload any optional font files.

### **Downloading Optional Font Files to Flash Memory**

Optional font files are stored on a 3.5 inch floppy diskette that contains file names comprised of a part number with a **.dwn** extension. You will insert the diskette in your IBM-compatible computer and use either the parallel or serial port to download the desired font file(s) to the printer's flash memory.

- 1. Set the printer power switch to O (off).
- Connect a parallel data cable to the LPT1 port or a serial cable to the COM1 port of an IBM-compatible computer running the PC-DOS or MS-DOS operating system.

**NOTE:** You can connect the cable to the LPT2 port on the computer if the LPT1 port is already in use. The load commands are different if you use this port, as described in the notes after step 16.

- 3. Verify that the data cable is connected to the appropriate I/O port on the printer and to the host computer.
- 4. Power on the computer and allow it to boot up.
- On the printer control panel, press and hold down the ONLINE + PAPER ADVANCE keys while powering the printer on. Continue holding the keys down.
- 6. When you see "TESTING HARDWARE PLEASE WAIT" on the LCD, release the keys.

 Wait until you see "WAITING FOR PROGRAM DOWNLOAD" on the LCD before proceeding. This can take up to 30 seconds to appear, depending on the emulations and interfaces installed in the printer.

**NOTE:** The printer default port is CENTRONICS; if you want to use this port, continue to step 16.

- 8. Press the  $\Rightarrow$  (NEXT) key; "SELECT DOWNLOAD PORT = CENTRONICS" appears on the LCD.
- Press the ⇒ (NEXT) key again to cycle through the download ports available in the printer:

```
RS232-9600 (RS-232 serial, 9600 baud)
RS232-9600 (RS-232 serial, 19200 baud)
RS232-9600 (RS-232 serial, 38400 baud)
RS232-9600 (RS-232 serial, 115000 baud)
RS422-9600 (RS422 serial, 9600 baud)
RS422-9600 (RS422 serial, 19200 baud)
RS422-9600 (RS422 serial, 38400 baud)
RS422-9600 (RS422 serial, 115000 baud)
DEBUG
```

- 10. When the printer download port you want to use displays on the LCD, press the ENTER key. "WAITING DOWNLOAD / PORT" = <your selection> appears on the display.
- 11. Insert the optional font diskette into diskette drive A (or B) of the computer.
- 12. Start a command prompt session. (The Start Menu icon is usually labeled MS-DOS Prompt or Command Prompt.)
- 13. Make the diskette drive the active drive by typing:
  - A:<Enter> (if the diskette is in drive B, type B:<Enter>)
- 14. List the contents of the diskette at the command prompt by typing the following:

```
dir<Enter>
```

You will see a directory listing containing files with a **.dwn** extension, e.g., 94021.dwn, 94022.dwn, 94023.dwn.

15. Make note of the file name with the **.dwn** extension of each file you want to download to the printer.

**NOTE:** The numeric portion of the file name will match the numbers of the font typefaces listed in the PGL and VGL Programmer's Reference Manuals and provide you with a description and print sample of the typeface.

16. At the command prompt type:

```
copy /b filename.dwn LPT1<Enter>
(where filename.dwn is file name you noted in step 15.)
```

**NOTE:** If you are loading the file using the LPT2 port on the computer, type the following command:

```
copy /b filename.dwn LPT2<Enter> (where filename.dwn is a file you noted in step 15.)
```

If you are loading the file using the serial port on the computer, type the following commands:

```
mode COM1:9600,N,8,1,P<Enter>
copy /b filename.dwn COM1<Enter>
(where filename.dwn is a file you noted in step 15.)
```

The 9600 baud rate is the only selection older versions of MS-DOS can use. The baud rate information entered in the above commands must match the selection you made in step 9.

You can download the optional font files one at a time by entering one file name per the **copy** command or you can copy multiple files in one **copy** command.

To download one file at a time, enter the following at the command prompt:

```
copy /b filename.dwn LPT1<Enter>
```

To download multiple files, enter the following at the command prompt, for example:

```
copy /b filename1.dwn+filename2.dwn+...LPT1<Enter>
```

- 17. While the font file is copied into flash memory, the printer LCD informs you of the load process and status. When the new file is successfully loaded into memory, the printer will reset itself and go online.
- 18. To verify that the optional fonts have been downloaded:
  - a. Perform a configuration printout.

$$-$$
 OR  $-$ 

- b. Select MAINT/MISC ▶ File Systems ▶ View Files List. The new file names will appear with the same part number file name you downloaded, but with an .sf extension.
- **NOTE:** The optional font typefaces cannot be selected via the printer control panel. They can only be selected via a software command from the host.
- **NOTE:** Press the **ONLINE** key to place the printer online and return the printer to normal operation.

# Flash Memory Message Guide

| Message                            | Explanation                                                                                                    | Required Action                                                                                                 |
|------------------------------------|----------------------------------------------------------------------------------------------------|----------------------------------------------------------------------------------------------------|
| CLEARING PROGRAM<br>FROM FLASH     | The program successfully loaded into printer RAM and the checksum matched. The old program is now being deleted from flash memory. | None                                                                                                    |
| DIAGNOSTIC PASSED                  | The printer passed its memory and hardware initialization tests.                                                                   | None                                                                                                    |
| ERROR: DC PROGRAM<br>NOT VALID     | Printer cannot find the data controller program or the validation checksum is corrupt.                                             | <ol> <li>Download the program again.</li> <li>If the message occurs again, replace the flash</li> </ol>         |
| ERROR: DRAM AT<br>ADDRESS XXXXXXXX | The printer found a defective memory location.                                                                                     | memory.  Replace the DRAM.                                                                                      |
| ERROR: EC PROGRAM<br>NOT VALID     | Printer cannot find the engine controller program or the validation checksum is corrupt.                                           | <ol> <li>Download the program again.</li> <li>If the message occurs again, replace the flash memory.</li> </ol> |
| ERROR: EC STOPPED AT STATE XXXX    | Hardware fault in the engine controller.                                                                                           | Replace the CMX controller board.                                                                               |
| ERROR: FLASH DID NOT<br>PROGRAM    | The printer could not find any flash memory.                                                                                       | <ol> <li>Download the program again.</li> <li>If the message occurs again, replace the flash memory.</li> </ol> |
| ERROR: FLASH NOT<br>DETECTED       | The printer could not find any flash memory.                                                                                       | Install flash memory before attempting to download this program.                                                |
| ERROR: NO DRAM<br>DETECTED         | The printer could not find any DRAM.                                                                                               | Check DRAM on CMX. If present, reseat DRAM. If missing, install DRAM.                                           |
| ERROR: NVRAM FAILURE               | The non-volatile memory has failed.                                                                                                | Replace the CMX controller board. (Do NOT attempt to replace NVRAM.)                                            |
| ERROR: PROGRAM NEEDS<br>MORE DRAM  | The printer requires more DRAM memory in order to run the downloaded program.                                                      | Add DRAM or use a smaller emulation program.                                                                    |

| Message                             | Explanation                                                                                                    | Required Action                                                                                                    |
|-------------------------------------|----------------------------------------------------------------------------------------------------|----------------------------------------------------------------------------------------------------|
| ERROR: PROGRAM NEEDS<br>MORE FLASH  | The printer requires more flash memory in order to run the downloaded program.                                                                                                    | Add flash memory or use a smaller emulation program.                                                                                                    |
| ERROR: PROGRAM NOT COMPATIBLE       | The printer is not compatible with the downloaded program.                                                                                                    | Use the correct emulation software option(s) for this model.                                                                                                    |
| ERROR: PROGRAM NOT<br>VALID         | The printer does not see a program in flash memory.                                                                                                    | There is no program in printer memory. Download the program again.                                                                                                    |
| ERROR: SECURITY PAL<br>NOT DETECTED | The security PAL is not present or has failed.                                                                                                    | Check the security PAL at location U54 on the CMX controller. If the PAL is absent, install correct PAL. If security PAL is present, replace the CMX controller board. |
| ERROR: SHORT AT<br>ADDRESS XXXX     | Hardware failure in DRAM or CMX controller circuitry.                                                                                                    | Replace DRAM. If message occurs with new DRAM, replace CMX controller board.                                                                                           |
| ERROR: WRITING TO FLASH             | Hardware or software fault in flash memory.                                                                                                    | Download the program again.      If the message occurs again, replace the flash memory.                                                                                |
| ERROR: WRONG<br>CHECKSUM            | The printer received the complete program but the checksum did not match. The data were corrupted during download.                                                                   | Download the program again.                                                                                                    |
| ERROR OCCURRED<br>FLUSHING QUEUES * | This is an interim message that displays while the printer discards host data it cannot use because a fault condition exists. While this message displays, the asterisk (*) rotates. | Wait. When the asterisk (*) stops rotating, a different fault message will appear: troubleshoot the final message.                                                     |
| LOADING PROGRAM FROM PORT XX%       | The new program is loading into printer RAM. XX indicates how much of the program has loaded.                                                                                        | None                                                                                                    |

| Message                            | Explanation                                                                                                    | Required Action                                                   |
|------------------------------------|----------------------------------------------------------------------------------------------------|-------------------------------------------------------------------|
| LOADING PROGRAM INTO<br>FLASH      | The printer has deleted the previous program from flash memory and is loading the new program into flash memory. | None                                                              |
| PLEASE WAITRESET IN PROGRESS       | The printer finished loading the program into flash memory and is automatically resetting itself.                | None                                                              |
| RESTORING BOOT CODE                | Normal download initialization message.                                                                          | None                                                              |
| SECURITY CODE<br>VIOLATION         | The software running or being downloaded does not match the security PAL code.                                   | Install the correct PAL or program. (PAL and program must match.) |
| SENDING PROGRAM TO<br>EC PROCESSOR | The printer is loading the engine controller program into the engine controller.                                 | None                                                              |
| TABLE MISMATCH<br>DOWNLOAD AGAIN   | EC software update in process.                                                                                   | Download the program again.                                       |

# 2 ANSI Emulation

# **Overview**

This chapter describes the American National Standards Institute (ANSI) host control codes that are supported on your printer. "Emulation" refers to the ability of a printer to execute the commands of a particular printer control language. A printer control language is the coding system used to convey, manipulate, and print data. In this manual, the terms "emulation", "printer protocol", and "printer control language" are synonymous.

In the ANSI emulation mode, the printer can print files coded for the ANSI printer control language. To select the ANSI emulation as the active printer emulation, refer to your *User's Manual*.

The ANSI emulation provides many adjustable parameters. The default parameter values for this emulation are shown in Table 1. You can modify these parameter values in two ways:

- The ANSI host control codes. A set of ANSI control code commands can be sent to the printer from an attached host computer via the printer I/O port. This chapter describes these ANSI control code commands.
- The printer configuration menus. You can modify a subset of the ANSI
  emulation parameters using the configuration menus and the control
  panel keys, as described in your User's Manual.

**NOTE:** A parameter value set by a host control code overrides a value set from the printer control panel.

Configuration values selected from the menus or via host control codes can be saved to memory so that they will not be lost when you power off the printer. The menu selection for saving a configuration to memory is described in your *User's Manual*.

# **ANSI Emulation Default Settings**

The ANSI factory settings are shown in Table 1 on page 24. Table 2 on page 25 lists additional factory settings for parameters provided by the LinePrinter Plus<sup>®</sup> formatting menus. (The EMULATION menu options are described in the *User's Manual*). Host control codes can override many of the settings for these menu options.

**Table 1. ANSI Menu Option Factory Settings** 

| Characteristic       | Default Setting    |
|----------------------|--------------------|
| CPI                  | 10.0               |
| LPI                  | 6.0                |
| Typeface             | Data Processing    |
| Proportional Spacing | Disable            |
| Bold Print           | Disable            |
| Slash Zero           | Disable            |
| Left Margin          | 0 columns          |
| Right Margin         | 0 columns          |
| Top Margin           | 0 lines            |
| Bottom Margin        | 0 lines            |
| Form Length          | 66 lines           |
| Form Width           | 136 characters     |
| Define CR Code       | CR = CR            |
| Auto LF              | Disable            |
| Define LF Code       | LF = CR + LF       |
| Character Set        | Latin 1 8859-1     |
| Printer Select       | ON = DC1/OFF = DC3 |
| ESC c sequence       | Enable             |
| Reset Cmd CFG Ld     | Disable            |
| Received CR          | Observe            |
| Received Del         | Observe            |
| Private Mode         | Set 2              |
| Pos. on BC/OvrSz     | Set to top         |
| BC check digit       | By host            |
| Barcode Darkmode     | Enable             |
| PUM Default          | Decipoints         |
| Truncate PI Slew     | Truncate at TOF    |

Table 2. LinePrinter+ Menu Option Factory Settings

| Characteristic       | Default Setting                                    |
|----------------------|----------------------------------------------------|
| CPI                  | 10.0                                               |
| LPI                  | 6.0                                                |
| Host Command         | Enable                                             |
| Typeface             | Data Processing                                    |
| Proportional Spacing | Disable                                            |
| Bold Print           | Disable                                            |
| Italic Print         | Disable                                            |
| Slashed Zero         | Disable                                            |
| Text Position        | Top of Line                                        |
| Left Margin          | 0 columns                                          |
| Right Margin         | 0 columns                                          |
| Bottom Margin        | 0 lines                                            |
| Perforation Skip     | Disable                                            |
| Form Length          | 11.0 inches<br>279.4 millimeters<br>66 lines       |
| Form Width           | 13.6 inches<br>345.4 millimeters<br>136 characters |
| Reset Cmd CFG Ld     | Disable                                            |

Control codes transmit information other than printable characters to the printer. They occupy the first 32 locations on the ASCII code chart (shown in Appendix A) and are represented by two- or three-letter abbreviations. The control code LF (decimal 10, hex 0A), for example, is usually interpreted as a line feed. The response of the printer to other control codes will depend on the emulation.

**NOTE:** Commands and control codes sent from a host system generally override previous settings that result from the configuration menus. However, any configuration settings from host control codes will be gone once the printer is powered off (or reset to the default values), unless you have saved them to memory using the configuration menus. The *User's Manual* describes the configuration menu option for saving changes.

#### **Control Codes**

#### **ACK (Acknowledge 06H)**

A received ACK is ignored. A transmitted ACK is used as part of the serial interface ETX/ACK protocol. Upon the end of transmission of a block of data terminated with an ETX, the host stops sending data until the printer interface sends an ACK back to the host.

#### BEL (Bell 07H)

Receipt of a BEL code causes the beeper to sound for approximately 1 second.

#### BS (Backspace 08H)

A BS permits overprinting of characters. This command moves the character position one character width to the left. If the current print position is at column one, this command is ignored.

### CR (Carriage Return 0DH)

If configured CR=CR+LF, the line will print, the paper will advance to the next line, and the print position will move to column one.

If configured CR=CR, the print position is set at column one of the current line. Any subsequent printable data preceding a paper motion command will overstrike previously printed data. If it is set to ignore by the panel, then the CR will be ignored.

#### DC1 (Device Control-1 11H)

Switches the printer from local to on-line mode and enables the printer to receive data. If the serial interface is selected, DC1 acts as a data stream control code. When the buffer is empty, the printer will send a DC1 (XON) to the host computer, which will send data to the printer until the printer sends a DC3 (XOFF) to the host computer.

#### DC3 (Device Control-3 13H)

Switches the printer from on-line to local mode. Causes the printer to ignore all data except a DC1. If the serial interface is selected, DC3 acts as a data stream control code. When the buffer is full, the printer will send a DC3 (XOFF) to the host computer, which will stop sending any data to the printer until the printer sends a DC1 (XON) to the host computer.

#### DEL (Delete 7FH)

The delete character causes the character at this location in the current character set to print. In graphics mode, the delete character is treated as data. If it is set to ignore by the panel, then the DEL will be ignored.

#### **ESC (Escape 1BH)**

Escape signals the beginning of a special sequence. Characters in a valid escape sequence are not printed.

#### FF (Form Feed 0CH)

Form Feed is a line terminator. All data received since the last line terminator are printed and the paper is advanced to the next top-of-form.

#### HT (Horizontal Tab 09H)

An HT causes one of two actions. If a horizontal tab table is present, each HT received is replaced by the number of space characters required to move the current print position to the next tab location. If a horizontal tab table is not present, a space is substituted for the HT character.

### LF (Line Feed 0AH)

An LF code causes the line to be printed and the paper is advanced to the next line, and the print position will remain at the same character column.

If the LF code is received in the horizontal graphics mode, paper is advanced one or two dot rows depending on the vertical dot density.

If the LF is received in the vertical graphics format, paper is advanced after the six dot rows are printed.

Vertical graphics spacing is 12 LPI for low vertical density and 24 LPI for high vertical density.

### VT (Vertical Tab 0BH)

A VT code causes the line to print and the paper to advance to the next tab stop if a vertical tab is set.

If a tab position is at the current line, the paper advances to the next tab position.

If there are no tab positions between the current line and the end of the form, the paper advances to the next line at the current line spacing.

If the current position is at the bottom margin and a VT is sent, the paper will advance to the next top-of-form.

**NOTE:** Channel 12 is always used with the VT character. See Chapter 3, "Vertical Page Formatting," for more details.

### **Format For Control Code Descriptions**

The following information is listed for each control code (where applicable):

**Name** The title or function of the command.

ASCII Code The ASCII mnemonic for the command is shown for the printer

and the ANSI protocol. Command sequences are in 7-bit (ASCII)

form.

**Hex Code** The code or command sequence in hexadecimal numbers.

**Dec Code** The code or command sequence in decimal numbers.

**Expression** The control codes used in the BASIC programming language.

**Purpose** The function(s) of the control code.

Discussion A discussion of the uses of the code or command sequence,

including exceptions or limitations to its use.

**Example** A sample program written in BASIC programming language is

provided when it is possible to illustrate the effect of a control

code or if a specific syntax is required.

Examples are shown below of escape sequences as written in the text, shown with parameters filled in, and written in the BASIC program language.

Tab Clear ESC [p1 g

ESC[3g

LPRINT CHR\$(27);"[3g"

Horizontal Tabs Set ESC [p1;p2...pn u

ESC[648;1386;2808u

LPRINT CHR\$(27);"[648;1386;2808u"

Expand Characters ESC [p1;p2 SP B

ESC[200;200 B

LPRINT CHR\$(27);"[200;200 B"

**NOTE:** If you specify parameters for a control code other than the ones defined in the control code description, unpredictable results may

occur.

**NOTE:** Throughout this chapter the term "decipoints" is used. A decipoint equals 1/720 inch and is used as a standard of measurement for

parameters associated with distances.

#### **Escape Control Codes Overview**

Printer capability is greatly increased by the use of escape control code sequences. Escape sequences always begin with the ASCII escape sequence introducer, ESC (hex 1B). Many of the ASCII control codes described in this chapter are escape sequences.

#### **IMPORTANT**

An Escape code can occur anywhere in the data stream and is acted upon immediately if it precedes a valid command.

An ESC sequence introducer in the data stream signals the printer to wait for special instructions, even if it is ready and printing. The character codes following the ESC character tell the printer what to do.

**NOTE:** For readability, code sequences appear in this manual with spaces inserted between command elements. Do not insert spaces between code characters when you are programming unless the ASCII space character (SP) is part of a code sequence. For example, a code sequence printed in this manual as ESC [1 is programmed as ESC[1.

An escape sequence uses two or more bytes to define a specific printer control function. The format for an escape sequence is

| ASCII | ESC                              | X            | p                      |
|-------|----------------------------------|--------------|------------------------|
| Hex   | 1B                               | 00 - 5F      | 0 - FF                 |
|       | Escape<br>Sequence<br>Introducer | Character(s) | Numerical parameter(s) |

After the ESC character are one or more characters which indicate the action of the control code. One or more numerical parameters may in turn follow these characters. For example, the sequence ESC [p g tells the printer to clear all horizontal tabs if p is a 3, or to clear all vertical tabs if p is a 4.

If the characters following the ESC code are not within the defined ranges, or if they are within the defined ranges but are not recognized as a function of this printer, the entire sequence is ignored.

# **Control Codes Index**

The following index lists the control codes by ASCII sequence, function and page number. Some control code functions can also be selected at the control panel.

| FUNCTION                                                                                                    | SEQUENCE                                                                                                    | PAGE                                                                       |
|----------------------------------------------------------------------------------------------------|----------------------------------------------------------------------------------------------------|----------------------------------------------------------------------------|
| Character Sets, International<br>Expanded Mode<br>Forms Length, Top Margin,                                                                                                    | ESC[p1 x<br>ESC[p1;p2 SP B                                                                                                    | 31<br>33                                                                   |
| Bottom Margin Graphic Rendition Line Spacing Margins, Left and Right Private Mode, Disable Private Mode, Enable Proportional Print Mode Resetting Subscript Superscript Tab, Clear Tab Set, Multiple Horizontal Terminate Loading of Data Vertical Position Relative | ESC[p1;p2;p3 r<br>ESC[p1;p2;pn m<br>ESC[p1;p2 SP G<br>ESC[>5l<br>ESC[>5h<br>ESC[6 m<br>ESC c<br>ESC K<br>ESC L<br>ESC[p1 g<br>ESC[p1;p2;pn u<br>ESC \<br>ESC[p1 d<br>ESC[p1 e | 34<br>35<br>36<br>37<br>38<br>38<br>39<br>40<br>40<br>40<br>41<br>42<br>42 |
| <b>Graphics Commands</b>                                                                                                    |                                                                                                    |                                                                            |
| Dot Graphics Repeat Graphics Character Select Graphics Mode Entering and Exiting Bar Codes Setting Bar Code Parameters Oversized Character Font Option                                                                                                    | ESC P<br>ESC[p1 b<br>ESC[p1;p2;p3 q<br>ESC[p1 t<br>ESC[p1;p2;p10}<br>ESC[p1                                                                                                   | 46<br>46<br>47<br>48<br>48                                                 |
| <b>Vertical Formatting Commands</b>                                                                                                    |                                                                                                    |                                                                            |
| Begins 12-channel EVFU<br>table loading<br>Skip to Channel Command                                                                                                    | ESC ]!<br>ESC[ <i>p1</i> ! p                                                                                                    | Chapter 3<br>Chapter 3                                                     |

# **Character Sets, International**

ASCII Code ESC [p1 x

Hex Code 1B 5B p1 78

Dec Code 27 91 p1 120

Expression CHR\$(27);"[p1x";

**Purpose** Selects the international character set specified by *p1*, which is

shown in Table 3. When an international character set is selected, it is printed in whatever font style and enhancement mode may be in effect. The default set is Latin 1 8859-1.

**Table 3. ANSI International Character Sets** 

| p1 | Country                 |
|----|-------------------------|
| 0  | USA (ISO standard)      |
| 1  | German                  |
| 2  | French A                |
| 3  | French B                |
| 4  | French Canadian         |
| 5  | Dutch (Netherlands)     |
| 6  | Italian                 |
| 7  | United Kingdom          |
| 8  | Spanish                 |
| 9  | Danish/Norwegian A      |
| 10 | Danish/Norwegian B      |
| 11 | Danish/Norwegian C      |
| 12 | Danish/Norwegian D      |
| 13 | Swedish/Finnish A       |
| 14 | Swedish/Finnish B       |
| 15 | Swedish/Finnish C       |
| 16 | Swedish/Finnish D       |
| 17 | Swiss                   |
| 18 | USA (ISO standard)      |
| 19 | Yugoslavian             |
| 20 | UK A (United Kingdom A) |
| 21 | Turkish                 |
| 22 | Greek                   |

**Table 3. ANSI International Character Sets (continued)** 

| р1   | Country                                 |
|------|-----------------------------------------|
| 23   | ISO Italian                             |
| 24   | ISO Spanish                             |
| 8573 | IBM PC set 2, Greek                     |
| 8574 | DEC Multinational                       |
| 8575 | Roman 8                                 |
| 8576 | Polish Mazurka                          |
| 8577 | IBM PC-set 2 Turkish                    |
| 8591 | ISO 8895-1 Latin Alphabet #1            |
| 8592 | ISO 8895-2 Latin Alphabet #2            |
| 8593 | ISO 8895-3 Latin Alphabet #3            |
| 8594 | ISO 8895-4 Latin Alphabet #4            |
| 8595 | ISO 8895-5 Latin/Cyrillic               |
| 8596 | ISO 8895-6 Latin Arabic                 |
| 8597 | ISO 8895-7 Latin Greek                  |
| 8598 | ISO 8895-8 Latin Hebrew                 |
| 8599 | ISO 8895-9 Latin South Europe II        |
| 437  | IBM PC Set 2                            |
| 850  | IBM PC Multilingual SET 2               |
| 851  | Microsoft Code Page 851 Greece          |
| 852  | Microsoft Code Page 852 Slavic          |
| 853  | Microsoft Code Page 853 Turkey 1        |
| 855  | Microsoft Code Page 855 Cyrillic        |
| 860  | Microsoft Code Page 860 Portugal        |
| 863  | Microsoft Code Page 863 French Canadian |
| 864  | Microsoft Code Page 864 Arabic          |
| 865  | Microsoft Code Page 865 Nordic          |
| 866  | Microsoft Code Page 866 Russian         |
| 867  | Microsoft Code Page 867 Turkey 2        |
| 5915 | ISO 8859-15 Latin 0                     |

#### **Expanded Mode**

ASCII Code ESC [p1;p2 SP B

**Hex Code** 1B 5B *p1* 3B *p2* 20 42 **Dec Code** 27 91 *p1* 59 *p2* 32 66 **Expression** CHR\$(27);"[p1;p2 B";

**Purpose** 

Modifies the vertical (p1) and horizontal (p2) character size of all characters following the sequence and stays in effect until changed or canceled. Expansions of X3, X5, X6, and X7 are invalid for p2.

**Discussion** An invalid or zero parameter selects the normal (X1) expansion. If a parameter is missing, the former value is used. Valid p1 and p2 values are the following:

| X1 0-199 (default) | X5 500-599* |
|--------------------|-------------|
| X2 200-299         | X6 600-699* |
| X3 300-399*        | X7 700-799* |
| X4 400-499         | X8 800-up   |

<sup>\*</sup> Not valid for horizontal expansion

Horizontal and vertical expansion are independent, and different values can be mixed in a line. Mixed sizes within a line are topjustified. Since the line feed is based on the size of the characters in the final pass, the largest sized characters on a line should be printed last to avoid printing over other characters.

#### Examples:

ESC [;200 B X1 Vert. expansion, X2 Horiz. expansion ESC [200;200 B X2 Vert. expansion, X2 Horiz. expansion ESC [800;400 B X8 Vert. expansion, X4 Horiz. expansion

When the printer is printing vertically expanded characters, blank lines (lines with non printed characters) are not expanded from the current LPI setting.

# Forms Length, Top Margin, Bottom Margin

**ASCII Code** ESC [p1;p2;p3 r

**Hex Code** 1B 5B *p1* 3B *p2* 3B *p3* 72 **Dec Code** 27 91 *p1* 59 *p2* 59 *p3* 114

**Expression** CHR\$(27); "[*p*1;*p*2;*p*3r";

**Purpose** Defines the form.

p1 = Form length (in decipoints). Maximum allowable length is 22 inches (15,840 decipoints)

p2 = Top margin from top of page. Top of page to first print line.

p3 = Bottom margin from end of page. The last print line to bottom of page.

The default parameters are for a 12 inch long form with a top margin of zero and a bottom margin of zero.

**Discussion** The printer keeps track of these vertical positions to the nearest

half point (5 decipoints).

1 decipoint = 1/720 inch

1 point = 10 decipoints (10/720 inch)

1/2 point = 5 decipoints (5/720 inch)

Examples

ESC [r default values of 12 inch form length, zero top and bottom

margins

ESC [8280r 11.5 inch form length, default top and bottom margins of zero

ESC [;720r default length of 12 inches, top margin of one inch, default

bottom margin of zero

ESC [;;720r default length of 12 inches, default top margin of zero and a one-

inch bottom margin

ESC [7920;360;360r

11 inch form length, 1/2 inch top and bottom margins

# **Graphic Rendition**

**ASCII Code** ESC [p1;p2...;pn m

**Hex Code** 1B 5B p1 3B p2 ... 3B pn 6D **Dec Code** 27 91 *p1* 59 *p2* ... 59 *pn* 109 **Expression** CHR\$(27);"[*p*1;*p*2...;*pn* m";

**Purpose** 

Sets the character type and enhancements, such as boldface, underscore, expanded, or proportional. One font designator plus any number of enhancements can be entered in the escape sequence using the parameter values in Table 4.

Discussion If the requested font is not installed, the Data Processing font will be activated. When a new font is selected, the horizontal spacing is initially set to the default spacing (10 cpi).

This sequence is also valid in graphics.

**Table 4. Character Types and Enhancements** 

| Parameter | Enhancement                                                                                                    |
|-----------|----------------------------------------------------------------------------------------------------|
| 0         | Normal Mode                                                                                                    |
| 1         | Bold/shadow                                                                                                    |
| 4         | Underline                                                                                                    |
| 5         | 2X horizontal expansion ( <b>Note:</b> This mode cancels any horizontal or vertical expansion previously set. Can be cleared by either a parameter value of 0 in this sequence or by ESC[ <i>p1</i> ; <i>p2</i> SP B.) |
| 6         | Proportional printing ( <b>Note:</b> This mode is valid for all cpi values, expansion values, print modes, and fonts except high speed draft and character graphics.)                                                  |
| 10        | Default font (Data Processing)                                                                                                    |
| 11        | Gothic draft font                                                                                                    |
| 12        | Character graphics/mathematical symbol font                                                                                                    |
| 13        | Gothic NLQ font                                                                                                    |
| 14        | Courier NLQ font                                                                                                    |
| 15        | High speed draft font                                                                                                    |
| 16        | OCR-A                                                                                                    |
| 17        | OCR-B                                                                                                    |
| 18        | Italic NLQ font                                                                                                    |
| 19        | Correspondence                                                                                                    |

For Gothic NLQ font underlined:

ESC [4;13m

To cancel underlining and retain Gothic NLQ send one of the following:

ESC [;13m

ESC [0m ESC [0;13m

ESC [;m

# **Line Spacing**

ASCII Code ESC [p1;p2 SP G

Hex Code 1B 5B p1 3B p2 20 47

**Dec Code** 27 91 *p1* 59 *p2* 32 71

Expression CHR\$(27);"[p1;p2 G";

**Purpose** Sets line spacing (p1) and character spacing or pitch (p2) in

decipoints.

**Discussion** Horizontal spacing (*p2*) is dependent on the font selected.

Values outside the range of a particular font will be ignored. Commonly used line spacings are listed in Table 5 and Table 6.

Table 5. Common p1 Values

| LPI | p1 (decipoints) |
|-----|-----------------|
| 3   | 240             |
| 4   | 180             |
| 6   | 120             |
| 8   | 90              |

Table 6. Common p2 Values

| СРІ  | p2 (decipoints) |
|------|-----------------|
| 10   | 72              |
| 12   | 60              |
| 13.3 | 54              |
| 15   | 48              |
| 16.7 | 43              |

# Margins, Left and Right

ASCII Code ESC [p1;p2 s

Hex Code 1B 5B *p1* 3B *p2* 73 Dec Code 27 91 *p1* 59 *p2* 115 Expression CHR\$(27);"[*p1*;*p2*s";

**Purpose** 

The p parameters are distances from the left edge of the printable area of the paper in decipoints. They are internally converted to column positions based on the current CPI setting. The first print area will be one column to the right of the left margin.

**NOTE:** The margins set with this sequence begin at the first physical print position, not at the edge of the paper.

Discussion When operating at 10 CPI, the escape sequence ESC

[720;8784s will produce a one-inch (10 column) left margin with column 11 as the first printable position. The print line length is 8784 decipoints minus 720, or 8064 decipoints (11.2 inches, 112 columns). If the normal print area of 13.2 inches is available, the right margin is one inch. The last column represented by *p2* is the last print position and the right margin begins in the next column.

Left and right margin default values are column zero and the highest column number in use depending on the CPI setting, shown below. This escape sequence is valid in graphics but does not apply to bar codes. Default margins may be set by using ESC [s.

Left Margin = column 0 minus Right Margin

10 CPI = column 136 12 CPI = column 163 13.3 CPI = column 181 15 CPI = column 204 16.7 CPI = column 226

When printing in proportional mode or line mixing, the margins are converted to absolute positions for that line. If the printer receives this command anywhere in a printable line, the command will affect that line and subsequent printable lines.

#### **Private Mode, Disable**

ASCII Code ESC [>5I (lowercase "L")

Hex Code 1B 5B 3E 35 6C

Dec Code 27 91 62 53 108

Expression CHR\$(27); "[>5I";

**Purpose** Disables private mode.

**Discussion** Selects character set 1 of the selected 8 bit international

character set. With non-ISO character sets, hex codes 20-7F and A0-FF are printable. Hex codes 80-9F are duplicates of 00-1F. For ISO character sets hex codes 80-9F are treated as Nulls.

#### **Private Mode, Enable**

ASCII Code ESC [>5h

 Hex Code
 1B 5B 3E 35 68

 Dec Code
 27 91 62 53 104

 Expression
 CHR\$(27): "[>5h";

 Purpose
 Enables private mode.

Discussion Selects character set 2 of the selected 8 bit international

character set. Allows printing of hex codes 15, 20-7E and 80-FF.

# **Proportional Print Mode**

**ASCII Code** ESC [6 m

Hex Code 1B 5B 36 6D

Dec Code 27 91 54 109

Expression CHR\$(27);"[6m";

**Purpose** Sets proportional printing where each character has its own

width.

**Discussion** All fonts and modes allow proportional printing. The

proportionalized character graphics font, however, is the same

as the normal character graphics font.

#### Resetting

ASCII Code ESC c Hex Code 1B 63 Dec Code 27 99

Expression CHR\$(27);"c";

Purpose

Resets the printer's configuration parameters. Depending on which option was selected in the "Reset Cmd CFG Ld" menu, the parameters are set to the factory default configuration, power-up configuration, or the current configuration. If "Reset Cmd CFG Ld" is disabled in the menu, the hardcoded

parameters shown in Table 7 are set.

**Discussion** The following attributes, which are not part of the configuration,

are also reset:

Character rotation is reset to no rotation.

Character expansions are set to 1x1.

Subscript and superscript are turned off.

Underscoring is turned off.

Plot mode is terminated.

The horizontal and vertical tabulation tables are cleared.

The default EVFU table is loaded.

Bar code parameters are set to default values.

Graphic line density is set to 60 horizontal DPI x 72 vertical DPI.

The current line is set as the top-of-form (TOF) position.

**Table 7. Hardcoded Reset Values** 

| Parameter            | Setting                              |
|----------------------|--------------------------------------|
| Font style           | Data processing                      |
| Character size       | 1 x vertical; 1 x horizontal         |
| Character pitch      | 10 CPI                               |
| Country selection    | Latin 1 8859-1                       |
| Line spacing         | 6 LPI                                |
| Partial Line up      | Reset                                |
| Partial Line down    | Reset                                |
| Bold print           | Disabled                             |
| Underline mode       | Disabled                             |
| Expanded mode        | Disabled                             |
| Proportional mode    | Reset                                |
| Horizontal tab table | Empty                                |
| Left margin          | None - column 0                      |
| Right margin         | None - Maximum                       |
| Page size            | 7920 decipoints/ 66 lines/ 11 inches |
| Top margin           | None                                 |
| Bottom margin        | None                                 |
| Forms position       | Top-of-form = current position       |
| Vertical tab table   | Empty                                |
| Vertical format unit | Default                              |
| Graphics density     | 60 Horizontal DPI, 72 Vertical DPI   |
| VFU load in progress | Exit (nothing saved)                 |
| Bar code mode        | Disabled                             |
| Dot graphics         | Disabled                             |

#### **Subscript**

**ASCII Code** ESC K

Hex Code 1B 4B

**Dec Code** 27 75

Expression CHR\$(27);"K";

**Purpose** Moves the print line down 3/72 inch for subscript printing. Also

used to return to original print line if the Superscript printing

command was sent.

#### Superscript

**ASCII Code ESC L** 

Hex Code 1B 4C

**Dec Code** 72 76

Expression CHR\$(27);"L";

**Purpose** Moves the print line up 3/72 inch for superscript printing. Also

used to return to original print line if the Subscript printing

command was sent.

**Discussion** Both Superscript and Subscript can be printed on the same line.

They cannot be used in succession to advance or reverse the paper to another line. They can be used in pairs to change from

Superscript to Subscript or Subscript to Superscript.

**NOTE:** If you do not send a command to return the print position to the original baseline, subsequent lines will be misaligned.

The ESC K and L commands are ignored in graphics.

# Tab, Clear

**ASCII Code** ESC [p1 g

**Hex Code** 1B 5B *p1* 67

**Dec Code** 27 91 *p1* 103

Expression CHR\$(27);"[p1g";

**Purpose** Clears horizontal or vertical tab stops based on the *p1* value:

p1 = 3 Clear all horizontal tabs

p1 = 4 Clear all vertical tabs

This command is valid in graphics.

# **Tab Set, Multiple Horizontal**

ASCII Code ESC [p1;p2...;pn u

**Hex Code** 1B 5B *p1* 3B *p2* ... 3B *pn* 75 **Dec Code** 27 91 *p1* 59 *p2* ... 59 *pn* 117 **Expression** CHR\$(27);"[*p1*;*p2*...;*pn* u"

**Purpose** 

Sets up to 22 horizontal tabs. The *p* parameters are set in decipoints and are normally converted internally to the nearest equivalent column position based on the current CPI setting. The absolute decipoint value is used when the printer is printing proportional characters.

Table 8. Decipoints per Column

| СРІ  | Spacing in<br>Decipoints |
|------|--------------------------|
| 10   | 72                       |
| 12   | 60                       |
| 13.3 | 54                       |
| 15   | 48                       |
| 16.7 | 43                       |

Discussion Example: Placing tabs at columns 10, 20, and 40 at 10 CPI.

ESC [648;1386;2808u

*p* in decipoints = (column number minus 1) times (decipoints per column)

(10 - 1)(72) = 648 First printed character is in column 10

(20 - 1)(72) = 1368 First printed character is in column 20

(40 - 1)(72) = 2808 First printed character is in column 40

Appendix B contains a conversion table for decipoint calculations.

If more than 22 tabs are set, the highest numbered tabs (farthest right) will be pushed out of the table. Tabs set beyond the right margin are not usable. Moving the right margin beyond these settings will make them active.

Control code HT (09H) moves the print position to the next preset location. If no tabs are set, a space is substituted. If there are tabs set but none between the current position and the right margin, the current position will become the right margin.

#### **Terminate Loading of Data**

**ASCII Code ESC \** 

Hex Code 1B 5C

**Dec Code** 27 92

Expression CHR\$(27);"\";

**Purpose** Terminates the loading of EVFU tables (described in Chapter 3)

and the downloading of dot graphics strings.

#### **Vertical Position Absolute**

ASCII Code ESC [p1 d

Hex Code 1B 5B p1 64

**Dec Code** 27 91 *p1* 100

**Expression** CHR\$(27);"[p1d";

**Purpose** 

Line terminator. Sets vertical position to specified *p1* value in decipoints, moving paper forward or backward to the new position. Can be used to print inside top and bottom margins.

The specified position must be set within the current page; otherwise, the command will be ignored. If the parameter value is omitted, is less than five decipoints, or is greater than 15,840 decipoints, the vertical position will move to the top-of-form position.

#### **Vertical Position Relative**

ASCII Code ESC [p1 e

Hex Code 1B 5B *p1* 65

**Dec Code** 27 91 *p1* 101

Expression CHR\$(27);"[p1e";

**Purpose** 

Line terminator. Moves the current vertical position by the specified p1 number of decipoints as shown in Table 9.

**Table 9. Vertical Position** 

| Decipoint Value        | Movement in Inches |
|------------------------|--------------------|
| missing or 0-4         | no movement        |
| 5-9                    | 1/144 inch         |
| 10-14                  | 2/144 inch         |
| 15-19                  | 3/144 inch         |
| <br>15, 840 or greater | <br>22 inches      |

# **Graphics**

The ANSI emulation graphics mode provides both horizontal and vertical dot placement plotting methods. These methods enable the printing of ASCII characters in their binary code form. Since each character has a unique pattern of 1's and 0's (dots and voids) that make up its binary code, the correct placement of these binary forms enables you to form larger images.

For clarity in the text, a binary 1 (a printed dot) will be shown as an X and a binary 0 (empty dot position) will be shown as a 0.

In the graphics mode, only the low order six bits of a seven-bit character are used (bits 1-6). Looking at an ASCII code chart, the question mark character (?) is represented by the binary number 0111111 (bit 7 - bit 1). Since only the first 6 bits are used, a "?" would print six dots on the paper. A lowercase "j" is represented by 101010 which would print the following:

Horizontal Graphics / Vertical Graphics

0X0X0X0 LSB LSB MSBX

0

X

0

X MSB

**NOTE:** When plotting data, the Least Significant Bit (LSB), Bit 1, is printed first (left or top bit position) and the Most Significant Bit (MSB), Bit 6, is printed last (right or bottom bit position).

Notice that in the horizontal graphics mode, the characters are printed on a single horizontal dot row. In vertical graphics mode, the characters are printed six dots high, a character per dot column.

Using a series of question mark (that prints all dots) characters in a horizontal graphic produces a one dot high solid line across the paper. The same character in vertical graphics mode products a six dot high band across the paper.

Graphs, charts, and pictures can be produced by repeating, omitting, and mixing characters across a page.

#### **Dot Patterns And Densities**

Table 10 lists the dot patterns for each of the ASCII characters. Each ASCII character represents six dot positions (or dots) and their spacing is dependent on the density selected. With a density of 60 and 70 DPI, the dots are spaced 1/60 and 1/70 inch apart respectively. At 120 and 140 CPI, each character represents six dots spaced 1/120 and 1/140 inch apart. At 180 and 210 DPI densities, the dots are spaced 1/180 and 1/210 inch apart.

The ASCII characters needed to cover all dot/void combinations are listed in the chart below. Other valid character combinations (although repeat patterns of the characters in the chart) are hex 09-13 and hex 20-3E.

**NOTE:** In Table 10, x=dot and o=no dot.

**Table 10. ASCII Character Dot Patterns** 

| Char | Hex<br>Value | Dots<br>654321 | Char | Hex<br>Value | Dots<br>654321 |
|------|--------------|----------------|------|--------------|----------------|
| @    | 40           | 000000         |      | 60           | X00000         |
| A    | 41           | 00000X         | а    | 61           | xoooox         |
| В    | 42           | 0000x0         | b    | 62           | хооохо         |
| С    | 43           | ooooxx         | С    | 63           | xoooxx         |
| D    | 44           | 000x00         | d    | 64           | хоохоо         |
| E    | 45           | oooxox         | е    | 65           | хоохох         |
| F    | 46           | oooxxo         | f    | 66           | хооххо         |
| G    | 47           | oooxxx         | g    | 67           | xooxxx         |
| н    | 48           | ooxooo         | h    | 68           | хохооо         |
| I    | 49           | ooxoox         | i    | 69           | xoxoox         |
| J    | 4A           | оохохо         | ј    | 6A           | хохохо         |
| К    | 4B           | ooxoxx         | k    | 6B           | xoxoxx         |
| L    | 4C           | ooxxoo         | l    | 6C           | хоххоо         |
| М    | 4D           | ooxxox         | m    | 6D           | xoxxox         |
| N    | 4E           | ooxxxo         | n    | 6E           | xoxxxo         |
| 0    | 4F           | ooxxxx         | 0    | 6F           | xoxxxx         |
| Р    | 50           | 0x0000         | р    | 70           | xx0000         |
| Q    | 51           | oxooox         | q    | 71           | xxooox         |
| R    | 52           | охоохо         | r    | 72           | xxooxo         |
| S    | 53           | охоохх         | s    | 73           | xxooxx         |
| Т    | 54           | охохоо         | t    | 74           | ххохоо         |
| U    | 55           | охохох         | u    | 75           | ххохох         |
| V    | 56           | охоххо         | v    | 76           | xxoxxo         |
| w    | 57           | охоххх         | w    | 77           | xxoxxx         |
| x    | 58           | oxxooo         | х    | 78           | xxxooo         |
| Y    | 59           | oxxoox         | у    | 79           | xxxoox         |
| Z    | 5A           | оххохо         | z    | 7A           | xxxoxo         |
| [    | 5B           | oxxoxx         | {    | 7B           | xxxoxx         |
| \    | 5C           | oxxxoo         | I    | 7C           | xxxxoo         |
| ]    | 5D           | oxxxox         | }    | 7D           | xxxxox         |
| ^    | 5E           | oxxxxo         | ~    | 7E           | xxxxxo         |

**Table 10. ASCII Character Dot Patterns (continued)** 

| Char | Hex<br>Value | Dots<br>654321 | Char | Hex<br>Value | Dots<br>654321 |
|------|--------------|----------------|------|--------------|----------------|
| -    | 5F           | oxxxxx         | ?    | 3F           | xxxxxx         |

#### **Horizontal Format**

Graphics data printed in horizontal format comprise a stream of bytes from left to right across each dot row.

Table 11 shows that byte 1 (or character 1) in row 1 will print its six bits from left to right in a single dot row. The next byte (byte 2) prints its six bits, representing a character, in the same dot row across the page.

**Table 11. Horizontal Format** 

| $\begin{array}{c} \textbf{Byte} \rightarrow \\ \textbf{Row} \downarrow \end{array}$ | Byte 1      | Byte 2      | Byte n |
|-------------------------------------------------------------------------------------|-------------|-------------|--------|
| 1                                                                                   | 123456      | 123456      | 123456 |
| 2                                                                                   | 123456      | 123456      | 123456 |
| 3                                                                                   | 123456      | 123456      | 123456 |
|                                                                                     |             |             |        |
| 6                                                                                   | 1 2 3 4 5 6 | 1 2 3 4 5 6 | 123456 |

#### **Vertical Format**

In vertical format, each byte (or character) occupies six dot rows of one column. Each character is one dot wide and six dots high. The next character (byte 2) is printed beside the first moving from left to right across the page.

**Table 12. Vertical Format** 

| $Byte \to$                 | 1                          | 2                          | 3                          | n                          |
|----------------------------|----------------------------|----------------------------|----------------------------|----------------------------|
| Row                        | bit                        | bit                        | bit                        | bit                        |
| 1<br>2<br>3<br>4<br>5<br>6 | 1<br>2<br>3<br>4<br>5<br>6 | 1<br>2<br>3<br>4<br>5<br>6 | 1<br>2<br>3<br>4<br>5<br>6 | 1<br>2<br>3<br>4<br>5<br>6 |

# **Other Graphics Considerations**

- In horizontal format, an LF causes the paper to advance one or two dot rows based on the vertical dot density.
- In vertical format, the paper is advanced as the six dot rows are printed.
   Spacing is essentially 12 LPI for low density and 24 LPI for high density graphics.
- Escape sequences ending with the following characters are ignored in graphics mode:

KLPQ q t}]!SP B

 Escape sequences ending with the following characters are valid while the printer is in graphics mode:

Ggubmx dr!pes

#### **Dot Graphics**

**ASCII Code ESC P** 

**Hex Code** 1B 50 **Dec Code** 27 80

Expression CHR\$(27);"P";

Purpose Enters dot graphics mode at the density and format previously

selected by the ESC [p1;p2;p3 q sequence.

**Discussion** Following this sequence the printer prints discrete dots and

leaves spaces based on the 1's and 0's in the low order six bits of each byte received, forming graphic dot rows from left to right.

Exit from dot graphics mode is via ESC \.

# **Repeat Graphics Character**

ASCII Code ESC [p1 b

**Hex Code** 1B 5B *p1* 62 **Dec Code** 27 91 *p1* 98

**Expression** CHR\$(27);"[p1b";

**Purpose** Repeats the single preceding character *p1* times.

**Discussion** If p1 is 0 or unspecified, it is set to 1. The maximum value for p1

is 32,767. Only valid in the dot graphics mode.

# **Select Graphics Mode**

**ASCII Code** ESC [p1;p2;p3 q

Hex Code 1B 5B p1 3B p2 3B p3 71 Dec Code 27 91 p1 59 p2 59 p3 113 Expression CHR\$(27);"[p1;p2;p3q";

**Purpose** Selects the graphics mode format and horizontal/vertical density

for dot graphics.

This sequence must be sent before entering the graphics mode

with ESC P.

**Discussion** The first parameter selects the graphics mode (Table 13). The

second parameter selects the vertical dot spacing (Table 14) and the third selects the horizontal dot spacing (Table 15).

**Table 13. Select Graphics Mode** 

| p1                                        | Selects Graphics Mode             |
|-------------------------------------------|-----------------------------------|
| 0                                         | Vertical Format @ 70H x 72V DPI*  |
| 1                                         | Invalid, default to 70H x 72V DPI |
| 2                                         | Vertical Format @ 140H x 144V DPI |
| 3                                         | Invalid, default to 70H x 72V DPI |
| 4                                         | Horizontal Format (plot mode)     |
| * $p2$ and $p3$ are ignored in this mode. |                                   |

**Table 14. Select Vertical Dot Spacing** 

| p2          | Selects Vertical Density |
|-------------|--------------------------|
| 0 through 6 | 144 DPI                  |
| 7+          | 72 DPI                   |

**Table 15. Select Horizontal Dot Spacing** 

| рЗ           | Selects Horizontal Density        |
|--------------|-----------------------------------|
| 0 through 3  | 240 DPI - 544 characters per line |
| 4            | 180 DPI - 408 characters per line |
| 5            | 140 DPI - 317 characters per line |
| 6 through 7  | 120 DPI - 272 characters per line |
| 8 through 10 | 70 DPI - 158 characters per line  |
| 11+          | 60 DPI - 136 characters per line  |

# **Bar Codes**

You can generate 17 different styles of bar codes and do the following:

- all except POSTNET can be rotated 90, 180, or 270 degrees
- print with or without a human readable line (HRL)
- · adjust the symbol size
- adjust the density

The following examples show the correct control code syntax and the code written in the BASIC program language.

# **Entering And Exiting Bar Codes**

To print bar codes, you must first activate the bar code mode:

ESC[3t LPRINT CHR\$(27);"[3t";

All data following this sequence will be interpreted and printed as bar codes. To exit:

ESC[0t LPRINT CHR\$(27);"[0t";

# **Setting Bar Code Parameters**

You can set the style, height, spacing, orientation, and print density. There are 10 parameters (p1 - p10) to specify. The default values are shown on the second line below and in Table 16.

ESC [p1;p2;p3;p4;p5;p6;p7;p8;p9;p10] LPRINT CHR\$(27);"[4;9;1;2;6;2;6;2;0;0]";

**Table 16. Default Bar Code Parameters** 

| If pn = Value  | Enables                           |
|----------------|-----------------------------------|
| p1 = 4         | Code 3/9                          |
| <i>p2</i> = 9  | 3/4" high bar code                |
| <i>p3</i> = 1  | Human readable line               |
| <i>p4</i> = 2  | Narrow bar width 2/20"            |
| <i>p5</i> = 6  | Wide bar width 6/120"             |
| <i>p6</i> = 2  | Narrow space width 2/120"         |
| <i>p7</i> = 6  | Wide space width 6/120"           |
| <i>p8</i> = 2  | Intercharacter space width 2/120" |
| <i>p9</i> = 0  | No rotation. Use current font.    |
| <i>p10</i> = 0 | Horizontal print density 60 dpi   |

**NOTE:** If no values are set for parameters *p2-p10*, the default values will be used. If you have sent a value from the host, this value is active until you replace it or the printer is reset.

In this example the following parameters are changed on Line 10:

```
p1 = style (Code 128)

p2 = height (3/12 inch)

p9 = human readable font (use special font)
```

The semicolons are "place holders" for the parameters not being changed.

```
10 LPRINT CHR$(27); "[16;3;;;;;;1;}";
20 LPRINT CHR$(27); "[3t";
30 LPRINT "1234567890";
40 LPRINT CHR$(27); "[0t";
```

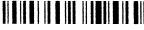

1234567890

A list of the 10 parameters and their values follows.

#### **p1**

Selects the style.

Table 17. p1 Values

| If <i>p1</i> = | Style                         |
|----------------|-------------------------------|
| 0              | Interleaved 2/5               |
| 1              | German PTT Interleaved 2 of 5 |
| 2              | Matrix 2 of 5                 |
| 3              | Industrial 2 of 5             |
| 4              | Code 3/9                      |
| 5              | EAN-8                         |
| 6              | EAN-13                        |
| 7              | Code 11                       |
| 8              | Reserved                      |
| 9              | Codabar a/t                   |
| 10             | Codabar b/n                   |
| 11             | Codabar c/*                   |
| 12             | Codabar d/e                   |
| 13             | UPC A                         |
| 14             | UPC E                         |

Table 17. p1 Values (continued)

| If <i>p1</i> = | Style    |  |  |  |  |  |
|----------------|----------|--|--|--|--|--|
| 15             | Code 93  |  |  |  |  |  |
| 16             | Code 128 |  |  |  |  |  |
| 17             | Reserved |  |  |  |  |  |
| 18             | Reserved |  |  |  |  |  |
| 50             | POSTNET  |  |  |  |  |  |

**NOTE:** Parameters *p2* through *p10* are invalid for POSTNET. Do not change the default values; otherwise, they will be retained in memory and will affect the other bar code styles.

**NOTE:** The dimensions that follow apply to bar codes that are printed at 0 and 180 degrees rotation. If you are printing bar codes that are rotated 90 or 270 degrees, the dimensions will be compressed by a 6:5 ratio.

#### **p2**

Bar code height in 1/12 inch increments. Does not include the human readable line.

Min.:1 = 1/12 inch Max.:120 = 10 inch

Default:9 = 9/12 inch (or 3/4 inch)

#### *p3*

Printing the human readable line.

0 = Do not print the human readable line1 = Default. Print the human readable line

#### **p4**

Narrow bar width (number times 1/120").

Range:2 - 126 Default:2 (2/120 inch, or approximately .017 inch)

#### **p**5

**NOTE:** *p5, p7,* and *p8* are not programmable in some bar code styles.

Wide bar width (number times 1/120").

Range:2 - 254

Default:6 (6/120 inch, or approximately .050 inch)

#### *p6*

Narrow space width (number times 1/120 inch).

Range:2 - 126 Default:2 (2/120 inch, or approximately .017 inch)

#### *p*7

Wide space width (number times 1/120 inch).

Range:2 - 254 Default:6 (6/120 inch, or approximately .050 inch)

#### *p8*

Intercharacter space width (number times 1/120 inch).

Range:2 - 126 Default:2 (2/120 inch, or approximately .017 inch)

#### **p9**

Rotation and human readable line font.

Table 18. p9 Values

| If <i>p9</i> = | Rotation/Font                                             |  |  |  |  |  |
|----------------|-----------------------------------------------------------|--|--|--|--|--|
| 0              | Default. No rotation. Use the current font, cpi, and lpi. |  |  |  |  |  |
| 1              | No rotation. Use special font.                            |  |  |  |  |  |
| 2              | Rotate 90 degrees. Use special font.                      |  |  |  |  |  |
| 3              | Rotate 180 degrees. Use special font.                     |  |  |  |  |  |
| 4              | Rotate 270 degrees. Use special font.                     |  |  |  |  |  |

#### p10

Horizontal print density

0 = 60 dpi horizontal by 144 dpi vertical 1 = 120 dpi horizontal by 144 dpi vertical

 $120 \ dpi$  is the default for bar code styles 5, 6, 13, and 14. 60 dpi is the default for the other bar code styles.

# **Human Readable Line (HRL)**

The human readable line, which is .10 inch below the bar code, will print in any of the available fonts as long as the bar code is not rotated. (Rotated bar codes use a special font.)

To enable bold, underlining or expanded print on the human readable line, you must first print the bar code without the line. Exit the bar code mode. Then, print the line in normal text mode with the specified enhancements.

# **Spacing Between Bar Codes**

The space before and after a bar code is referred to as the "quiet zone" and equals .25 inch. If two horizontal bar codes are placed side by side, the designated minimum distance between them is .50 inch.

You can insert commas, spaces, and horizontal tabs as delimiters to separate the bar codes:

- comma no extra space added
- space adds .10 inch for a total .60 inch quiet zone
- tab adds appropriate number of empty spaces to reach next tab

#### **Examples**

The comma does not add any space; therefore, only .50 inch separates the bar codes.

```
10 LPRINT CHR$(27); "[7]";
20 LPRINT CHR$(27); "[3t";
30 LPRINT "1234,56,7890";
40 LPRINT CHR$(27); "[0t";
```

A space character adds .1". You can insert multiple space characters.

```
10 LPRINT CHR$(27);"[3t";
20 LPRINT "1234 56 7890";
30 LPRINT CHR$(27);"[0t";

1234 56 7890
```

To space bar codes across a page, insert horizontal tabs. Line 10 sets horizontal tabs at 1440 and 2880 decipoints (2 and 4 inches). The Horizontal Tab codes in lines 40 and 60 cause a jump to the next tab.

```
10 LPRINT CHR$(27); "[1440; 2880; u";
20 LPRINT CHR$(27); "[3t";
30 LPRINT "1234";
40 LPRINT CHR$(9);
50 LPRINT "5678";
60 LPRINT CHR$(9);
70 LPRINT "9012";
80 LPRINT CHR$(27); "[Ot";
```

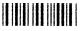

1234

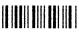

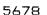

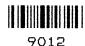

If horizontal tabs have not been set, a Horizontal Tab code is considered a space, adding .1 inch between the bar codes. Total separation is .6 inchwhen the Horizontal Tab is added to the quiet zones.

Line 10 clears all previously set horizontal tabs for this example.

```
10 LPRINT CHR$(27); "[3q";
20 LPRINT CHR$(27); "[3t";
30 LPRINT "1234";
40 LPRINT CHR$(9);
50 LPRINT "5678";
60 LPRINT CHR$(9);
70 LPRINT "9012";
80 LPRINT CHR$(27); "[Ot";
```

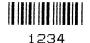

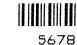

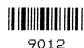

#### **Bar Code Readers**

Use a bar code reader that can read medium or low density bar code symbols. Avoid readers with apertures less than 7 mils (.007 inch or .18mm).

#### **Test Program**

Run this test to check the printer's ability to print bar codes when more complicated programs are not producing results.

Line 10 turns on the bar code mode Line 20 contains the bar code data Line 30 exits the bar code mode

```
10 LPRINT CHR$(27); "E3t";
20 LPRINT "1234567890";
30 LPRINT CHR$(27); "E0t";
```

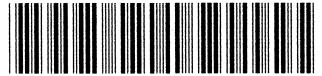

1234567890

#### **Vertical Bar Codes**

You can rotate bar codes. The following examples show various ways of creating bar codes and adjusting spacing.

Line 10 sets parameter *p9* for 90 degree rotation using the special font for the HRL

Line 20 turns on the bar code mode

Line 30 contains bar code data

Line 40 turns off the bar code mode

```
10 LPRINT CHR$(27); "[;;;;;;;2}";
20 LPRINT CHR$(27); "[3t";
30 LPRINT "12345";
40 LPRINT CHR$(27); "[0t";
```

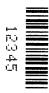

Commas and spaces function as they do for horizontal bar codes. A comma does not add any space, and a space adds .1" between the bar codes. The quiet zones rotate with the symbol leaving almost no horizontal separation between bar codes on the same line.

Line 10 either enables or disables printing of the human readable line.

#### **Commas With Human Readable Line:**

```
10 LPRINT CHR$(27); "[;;1}";
20 LPRINT CHR$(27); "[3t";
30 LPRINT "1234,5678,9012";
40 LPRINT CHR$(27); "[0t";
```

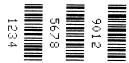

#### **Commas Without Human Readable Line:**

```
10 LPRINT CHR$(27);"[;;0)";
20 LPRINT CHR$(27);"[3t";
30 LPRINT "1234,5678,9012";
40 LPRINT CHR$(27);"[0t";
```

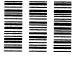

# **Spaces With Human Readable Line:**

```
10 LPRINT CHR$(27); "[;;1}";
20 LPRINT CHR$(27); "[3t";
30 LPRINT "1234 5678 9012";
40 LPRINT CHR$(27); "[0t";
```

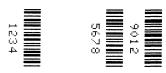

# **Spaces Without Human Readable Line:**

```
10 LPRINT CHR$(27); "[;;0}";
20 LPRINT CHR$(27); "[3t";
30 LPRINT "1234 5678 9012";
40 LPRINT CHR$(27); "[0t";
```

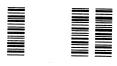

# **Oversize Character Font Option**

The optional oversize font is composed with scalable characters that can be expanded 156 times the size of standard fonts. This will accommodate letters up to 15.25 inches (388mm) high by 13 inches (330mm) wide. The minimum character size (default setting) is two times the size of standard characters. Oversize characters can also be rotated 90, 180, or 270 degrees.

Do not mistake oversize characters with expanded characters. The expanded character feature (standard in your printer) expands all existing fonts (except high speed) up to 8 times the normal size and cannot be rotated.

The oversize character feature works with only the ANSI protocol.

**NOTE:** Control sequences displayed in the following examples show the proper syntax required from the host.

The program examples provided will help you to become familiar with the oversized feature. All characters are printed in actual size.

# **Entering And Exiting Oversize**

The following sequences are used to enter, rotate, and exit oversize printing.

ESC [0] Exit oversize Printing.

ESC [1] Select oversize font with no rotation.

ESC [300; 300 BSize 3x3 : ABCD

ESC [2] Select oversize font with 90-degree rotation.

ESC [300; 300 BSize 3x3: ABCD

ESC [3] Select oversize font with 180-degree rotation.

ESC [300; 300 BSize 3x3: ABCD

ESC [4] Select oversize font with 270-degree rotation

ESC [300; 300 BSize 3x3: ABCD.

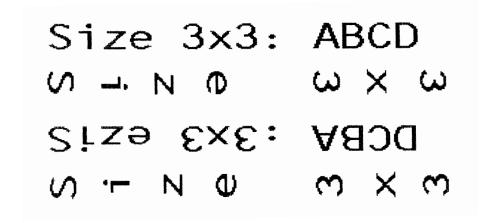

Text can be rotated in the following order from top to bottom: no rotation, 90 degrees, 180 degrees, 270 degrees.

# **Selecting Size**

ESC [p1;p2 B is the sequence used to set the vertical (p1) and horizontal (p2) size of the oversize characters. A p1 value of 300 would increase the vertical size of the character 300% or 3 times.

ESC[*p1*;*p2* B CHR\$(27);"[300;300 B;

The last two digits of each parameter are necessary to comply with the ANSI standard, but are ignored by the printer. Using the above example for p1, any three digit number starting with 3 (300-399) will be interpreted as 3 times normal size. Likewise, 400-499 equals 4 times, 1200-1299 equals 12 times increase in size, and so on. The maximum size is 15600; 15600 (156 times) and the minimum or default is 200;200 (2 times).

#### **IMPORTANT**

Times 1 expansion is not permitted with the oversize option. If you have selected times 1 with the ESC[100;100 B sequence and have activated oversize, the expansion value defaults to times 2.

Since this same sequence is used to change size in the expanded mode, the parameters must be cleared to normal size, ESC[100;100 B, to prevent entering expanded mode when oversize is turned off. Oversize defaults to double-sized, 200;200, (even when 100;100 is sent) so the 100;100 sequence must be sent *after* the oversize characters have been printed.

#### Size Parameters for Rotation

The *p1* and *p2* size parameters are always relative to a rotation angle of zero degrees. That is, the characters are expanded first and then rotated.

#### **Spacing Between Characters**

For unrotated characters and characters rotated 180 degrees, the horizontal spacing between characters is 1/60 inch times the *p2* parameter.

For characters rotated 90 or 270 degrees, the horizontal spacing between characters is 3/60 inch times the *p1* parameter.

Vertical spacing is dependent on vertical paper move commands (LF, CR, VPR, etc.) and the character size and line spacing currently in effect.

3

# Vertical Page Formatting

# **Overview**

Rapid vertical paper movement is called slewing. A vertical format unit (VFU) is a program you load into the printer that enables it to slew paper to preset locations on a page.

On your printer, LF commands and other commands that produce blank lines are accumulated and moved in one efficient paper motion. The VFUs are maintained for compatibility with earlier applications.

Following an introductory overview of how to plan a vertical page format, the following two methods of vertical formatting are described in this chapter:

- Vertical tab table. The IBM Proprinter® III XL and the Epson® FX-1050
  emulations each contain a vertical tab table. It is a set of programmed
  vertical tabs.
- **Electronic Vertical Format Unit (EVFU).** Only the P-Series emulation provides the EVFU capability.

Information regarding ANSI EVFU starts on page 66.

# **Planning A Vertical Page Format**

Vertical page formatting with a VFU comprises four steps:

- Select the type of vertical format you want to use. This is covered in the next section.
- Design the form, determining the spacing and channel assignments for every line. Channel assignments are discussed in the VFU sections.
- Determine the programming sequence. The format of the sequence depends on the type of VFU you select and is discussed in each VFU section of this chapter.
- 4. Send the programming sequence to the printer in the host data stream. This loads the VFU program.

Some VFUs require the PI line normally associated with the Dataproducts® parallel interface.

#### **VFU Characteristics**

Keep in mind the following information when programming and using a VFU:

**Elongated Characters.** You can use elongated (double high) characters in VFU programs. The VFU automatically counts one line of elongated characters as two character lines.

**VFU Not Loaded.** If the VFU is not loaded, the printer performs a single line feed in response to VFU commands.

**Paper Runaway Protection.** If the VFU memory is loaded and a channel code is sent that was not previously loaded, the printer moves the paper a single line feed.

**Line Spacing.** The printer can use either 6 or 8 lines per inch (lpi) spacing. These VFUs calculate the forms length by line density selected. The 6 and 8 lpi spacing may be mixed on the same form, but should be done carefully.

**Form Feed.** A form feed sent from the control panel or a command from the host moves the paper to the first channel 1, which is the top of form.

**Vertical Tab.** A VT command moves the paper to the next channel 12. If a channel 12 is not loaded, a line feed will occur.

# **Proprinter And Epson Vertical Tab Table**

The IBM Proprinter III XL and the Epson FX-1050 emulations each contain a vertical tab table. It is a set of programmed vertical tabs. Various lines of the form are assigned vertical tabs, which are then accessed by control code for rapid paper advancement to the tab position.

Two control codes are used for vertical tabbing: ESC B sets single channel vertical tabs, and VT executes a vertical tab. The Epson emulation also has ESC / to select one of eight tab channels and ESC b to set the tabs in a particular channel.

# **Executing Vertical Tabs**

The vertical tab execute code is VT. If there is any data in the print buffer, it is printed and the paper moves to the next predefined vertical tab position. If a tab position is not defined, the paper is moved to the next line at the current line spacing. If a tab position is at the current line, the paper is moved to the next tab position. If no tab positions are defined between the current line and the end of the form, the paper moves to the next TOF.

#### Vertical Tab Positions

Vertical tab positions are set by line number. A maximum of 16 vertical tab positions can be set on the form. A sample format is shown in Figure 4.

The first vertical tab is set at line 6 for part number data, a second tab is set at line 8 for part name data, and a third tab is set at line 14 for quantity data. The ESC B code assigns the vertical tabs to the lines of the form. Once the tab positions are set, sending the vertical tab execute code (VT) causes the paper

(currently at the top-of-form position) to advance to the first tab position for PART NUMBER data. Sending another VT moves the paper to the second tab position for PART NAME, followed by a third VT to access the third tab position for QUANTITY data.

| Form Data   | Form Line Number | Vertical Tabs |
|-------------|------------------|---------------|
|             | 1                | Top of Form   |
|             | 2                |               |
|             | 3<br>4           |               |
|             | 5                |               |
| PART NUMBER | 5<br>6<br>7      | Tab 1         |
|             | 7                |               |
| PART NAME   | 8                | Tab 2         |
|             | 9<br>10          |               |
|             | 11               |               |
|             | 12               |               |
|             | 13               |               |
| QUANTITY    | 14               | Tab 3         |
|             | 15               |               |
|             |                  |               |
|             | <b>y</b>         |               |
|             | 20               |               |
|             |                  |               |
|             |                  |               |
|             |                  |               |
|             |                  |               |
|             |                  |               |
|             |                  |               |
|             |                  |               |
|             |                  |               |
|             |                  |               |
|             |                  |               |
|             |                  |               |
|             |                  |               |
|             |                  |               |
|             |                  |               |
|             |                  |               |
|             |                  |               |
|             |                  |               |
|             |                  |               |
|             |                  |               |
|             |                  |               |
|             |                  |               |
|             |                  |               |
|             |                  |               |

Figure 4. Example of Vertical Tab Positions

#### **P-Series EVFU**

The EVFU may be selected in P-Series protocol. The EVFU provides 14 or 16 channels to identify up to 192 lines depending on the paper instruction. The programming sequence is 1) start load code; 2) line identification code; and 3) end load code.

#### Start Load Code - 1E or 6E Hex

The start load code clears and initializes the EVFU memory for the memory load program. The start load code is 1E hex when the PI line is disabled (low) or 6E hex when the PI line is enabled (high).

#### **Channel Assignment**

The EVFU memory has the capacity for 192-line forms. The first line identification code (channel code) in the memory load program defines the first line on the form; the second line identification code defines the second line on the form, etc. Each line must have a line identification code. Filler channel codes are used for lines that will not be accessed by the print program. Any channel code can be used as a filler except channel code 1, which is reserved for the top-of-form, and channel code 12, which is reserved as the vertical tab channel. The same filler channel code can be repeated as necessary for any number of lines.

**Channel 1.** The top-of-form code, reserved as the first line on the form or the first line printed (top-of-form position). The operating program sends the channel 1 code to advance to the top of the next form. After the memory is loaded, a Form Feed code (FF, 0C hex) will move the paper to the next channel 1 (top-of-form).

Channels 2 through 11, 13 and 14. Used as general channel codes (line identification codes) or filler channels. Each line on the form must be identified by a channel code. When the operating program sends the channel code, the paper advances to the line identified by the channel code. Lines not used by the operating program must be identified by filler channels (unused channel codes).

**Channel 12.** Reserved as the Vertical Tab channel. The Vertical Tab code (VT, 0B hex) prints any data in the print buffer and rapidly slews the paper to the next line identified by the channel 12 code. If channel 12 is not loaded in the EVFU memory, a single line feed will be executed when a VT code is sent.

**Channel 15 and 16.** Used as general channel codes or filler channels only when the VFU is accessed by the PI line. In an EVFU form that does not use the PI line, the codes for Channels 15 and 16 function as the Start Load and End Load codes.

#### End Load - 1F or 6F Hex

The end load code terminates the memory load program. The end load code is 1F hex when the PI line is disabled (low) or 6F hex when the PI line is high.

Channel codes in excess of 192 channels received prior to the end load code are discarded.

#### **Using The EVFU**

Once the EVFU program has been enabled and loaded, sending the appropriate channel code to the printer will cause any data in the buffer to print and will position the paper to the next line on the form having the specified channel number assigned in EVFU memory.

For a data byte to be recognized as an EVFU instruction, the following criteria must be met:

- 1. PI line must be enabled and set high; and
- 2. Data bit 5 must be 0 (not set).
- 3. Data bits 6-8 must be 0 (not set).

or:

- 1. PI line must be disabled or low; and
- 2. Data bit 5 must be 1 (set).

Given these conditions, the lower four bits of a byte will specify the EVFU channel number. Table 19 lists the EVFU channels and their equivalent data bytes with the PI line enabled; Table 20 lists the EVFU channel and their equivalent data bytes with the PI line disabled.

Table 19. P-Series EVFU Codes - PI Line Enabled

|     | ASCII |      |    |   |   | D | ata Bi | ts |   |   |   | Channel |
|-----|-------|------|----|---|---|---|--------|----|---|---|---|---------|
| Hex | Dec.  | Code | PI | 8 | 7 | 6 | 5      | 4  | 3 | 2 | 1 | Channel |
| 00  | 0     | NUL  | 1  | Χ | Х | Х | 0      | 0  | 0 | 0 | 0 | 1 (TOF) |
| 01  | 1     | SOH  | 1  | Χ | Х | Х | 0      | 0  | 0 | 0 | 1 | 2       |
| 02  | 2     | STX  | 1  | Χ | Х | Х | 0      | 0  | 0 | 1 | 0 | 3       |
| 03  | 3     | ETX  | 1  | Χ | Х | Х | 0      | 0  | 0 | 1 | 1 | 4       |
| 04  | 4     | EOT  | 1  | Χ | Х | Х | 0      | 0  | 1 | 0 | 0 | 5       |
| 05  | 5     | ENQ  | 1  | Χ | Х | Х | 0      | 0  | 1 | 0 | 1 | 6       |
| 06  | 6     | ACK  | 1  | Χ | Х | Х | 0      | 0  | 1 | 1 | 0 | 7       |
| 07  | 7     | BEL  | 1  | Χ | Х | Х | 0      | 0  | 1 | 1 | 1 | 8       |
| 08  | 8     | BS   | 1  | Χ | Х | Х | 0      | 1  | 0 | 0 | 0 | 9       |
| 09  | 9     | HT   | 1  | Χ | Х | Χ | 0      | 1  | 0 | 0 | 1 | 10      |
| 0A  | 10    | LF   | 1  | Χ | Х | Χ | 0      | 1  | 0 | 1 | 0 | 11      |
| 0B  | 11    | VT   | 1  | Χ | Χ | Χ | 0      | 1  | 0 | 1 | 1 | 12 (VT) |

Table 19. P-Series EVFU Codes - PI Line Enabled

|     | ASCII                                         |      |    |   |   | D | ata Bi | ts |   |   |   | Channel       |
|-----|-----------------------------------------------|------|----|---|---|---|--------|----|---|---|---|---------------|
| Hex | Dec.                                          | Code | PI | 8 | 7 | 6 | 5      | 4  | 3 | 2 | 1 | Channel       |
| 0C  | 12                                            | FF   | 1  | Х | Х | Х | 0      | 1  | 1 | 0 | 0 | 13            |
| 0D  | 13                                            | CR   | 1  | Х | Х | Х | 0      | 1  | 1 | 0 | 1 | 14            |
| 0E  | 14                                            | SO   | 1  | Χ | 0 | 0 | 0      | 1  | 1 | 1 | 0 | 15            |
| 0F  | 15                                            | SI   | 1  | Χ | 0 | 0 | 0      | 1  | 1 | 1 | 1 | 16            |
| 6E  | 110                                           | n    | 1  | Χ | 1 | 1 | 0      | 1  | 1 | 1 | 0 | Start<br>Load |
| 6F  | 111                                           | 0    | 1  | Х | 1 | 1 | 0      | 1  | 1 | 1 | 1 | End<br>Load   |
|     | (X = Undefined, 0, or 1) (1 = High) (0 = Low) |      |    |   |   |   |        |    |   |   |   |               |

Table 20. P-Series EVFU Codes - PI Line Disabled or Not Used

|     | ASCII |      |   |   |   | Data | Bits |   |   |   | Channel    |
|-----|-------|------|---|---|---|------|------|---|---|---|------------|
| Hex | Dec.  | Code | 8 | 7 | 6 | 5    | 4    | 3 | 2 | 1 | Channel    |
| 10  | 16    | DLE  | 0 | 0 | 0 | 1    | 0    | 0 | 0 | 0 | 1 (TOF)    |
| 11  | 17    | DC1  | 0 | 0 | 0 | 1    | 0    | 0 | 0 | 1 | 2          |
| 12  | 18    | DC2  | 0 | 0 | 0 | 1    | 0    | 0 | 1 | 0 | 3          |
| 13  | 19    | DC3  | 0 | 0 | 0 | 1    | 0    | 0 | 1 | 1 | 4          |
| 14  | 20    | DC4  | 0 | 0 | 0 | 1    | 0    | 1 | 0 | 0 | 5          |
| 15  | 21    | NAK  | 0 | 0 | 0 | 1    | 0    | 1 | 0 | 1 | 6          |
| 16  | 22    | SYN  | 0 | 0 | 0 | 1    | 0    | 1 | 1 | 0 | 7          |
| 17  | 23    | ETB  | 0 | 0 | 0 | 1    | 0    | 1 | 1 | 1 | 8          |
| 18  | 24    | CAN  | 0 | 0 | 0 | 1    | 1    | 0 | 0 | 0 | 9          |
| 19  | 25    | EM   | 0 | 0 | 0 | 1    | 1    | 0 | 0 | 1 | 10         |
| 1A  | 26    | SUB  | 0 | 0 | 0 | 1    | 1    | 0 | 1 | 0 | 11         |
| 1B  | 27    | ESC  | 0 | 0 | 0 | 1    | 1    | 0 | 1 | 1 | 12 (VT)    |
| 1C  | 28    | FS   | 0 | 0 | 0 | 1    | 1    | 1 | 0 | 0 | 13         |
| 1D  | 29    | GS   | 0 | 0 | 0 | 1    | 1    | 1 | 0 | 1 | 14         |
| 1E  | 30    | RS   | 0 | 0 | 0 | 1    | 1    | 1 | 1 | 0 | Start Load |

Table 20. P-Series EVFU Codes - PI Line Disabled or Not Used

|     | ASCII                                         |      |   |   |   |   |   |   |   |   |          |
|-----|-----------------------------------------------|------|---|---|---|---|---|---|---|---|----------|
| Hex | Dec.                                          | Code | 8 | 7 | 6 | 5 | 4 | 3 | 2 | 1 | Channel  |
| 1F  | 31                                            | US   | 0 | 0 | 0 | 1 | 1 | 1 | 1 | 1 | End Load |
|     | (X = Undefined, 0, or 1) (1 = High) (0 = Low) |      |   |   |   |   |   |   |   |   |          |

NOTE: The ESC code cannot be used simultaneously as the EVFU VT code and the Special Function Control Code (SFCC). If ESC is used as the SFCC, the EVFU must be used with the PI line enabled and set high. Refer to the appropriate LinePrinter Plus, PGL, and VGL Programmer's Reference Manual for more information on the SFCC.

#### **Clearing The EVFU Memory**

The following actions will reset (clear) the EVFU memory:

- 1. Sending only the start load code.
- 2. Sending a start load code followed immediately by an end load code.
- A second start load code is received, resulting in reinitialization of the EVFU. (This allows the host data to be restarted.)

When the EVFU memory is cleared, the forms length returns to the previously set value and the current print position becomes the top-of-form (TOF).

# Relative Line Slewing

Another method of moving paper using the PI line results in vertical slews of a specified number of lines within the form relative to the current print line (rather than slewing to a specific line). For this to occur, three criteria must be met:

- 1. The PI line must be enabled and set high;
- 2. Data bit 5 must be 1 (set); and
- 3. The EVFU must be the selected Vertical Format Unit.

The Slew Relative configuration and the status of data bits 1-4 determine the number of lines slewed as described in Table 21. (Note that the state of data bit 5 is the difference between line slewing and using the interface lines as EVFU channel codes.) As long as the EVFU is selected, this type of vertical paper motion will occur regardless of whether the EVFU memory is loaded or not.

If the Double High for One Line attribute is active, n + 1 lines will be slewed rather than n lines.

Table 21. P-Series EVFU Line Slewing

|     | ASCII |      |      |        |         | D      | ata Bi  | ts      |    |   |   | Lines  |
|-----|-------|------|------|--------|---------|--------|---------|---------|----|---|---|--------|
| Hex | Dec.  | Code | PI   | 8      | 7       | 6      | 5       | 4       | 3  | 2 | 1 | Slewed |
| 10  | 16    | DLE  | 1    | Х      | Х       | Х      | 1       | 0       | 0  | 0 | 0 | 1      |
| 11  | 17    | DC1  | 1    | Χ      | Χ       | Χ      | 1       | 0       | 0  | 0 | 1 | 2      |
| 12  | 18    | DC2  | 1    | Χ      | Χ       | Χ      | 1       | 0       | 0  | 1 | 0 | 3      |
| 13  | 19    | DC3  | 1    | Χ      | Χ       | Χ      | 1       | 0       | 0  | 1 | 1 | 4      |
| 14  | 20    | DC4  | 1    | Χ      | Х       | Х      | 1       | 0       | 1  | 0 | 0 | 5      |
| 15  | 21    | NAK  | 1    | Χ      | Χ       | Χ      | 1       | 0       | 1  | 0 | 1 | 6      |
| 16  | 22    | SYN  | 1    | Χ      | Х       | Х      | 1       | 0       | 1  | 1 | 0 | 7      |
| 17  | 23    | ETB  | 1    | Х      | Х       | Х      | 1       | 0       | 1  | 1 | 1 | 8      |
| 18  | 24    | CAN  | 1    | Χ      | Х       | Х      | 1       | 1       | 0  | 0 | 0 | 9      |
| 19  | 25    | EM   | 1    | Х      | Х       | Х      | 1       | 1       | 0  | 0 | 1 | 10     |
| 1A  | 26    | SUB  | 1    | Χ      | Χ       | Χ      | 1       | 1       | 0  | 1 | 0 | 11     |
| 1B  | 27    | ESC  | 1    | Х      | Х       | Х      | 1       | 1       | 0  | 1 | 1 | 12     |
| 1C  | 28    | FS   | 1    | Х      | Х       | Х      | 1       | 1       | 1  | 0 | 0 | 13     |
| 1D  | 29    | GS   | 1    | Х      | Х       | Х      | 1       | 1       | 1  | 0 | 1 | 14     |
| 1E  | 30    | RS   | 1    | Χ      | 0       | 0      | 1       | 1       | 1  | 1 | 0 | 15     |
| 1F  | 31    | US   | 1    | Χ      | 0       | 0      | 1       | 1       | 1  | 1 | 1 | 16     |
|     |       | (X = | Unde | fined, | 0, or 1 | ) (1 = | High) ( | (0 = Lo | w) |   |   |        |

# **ANSI EVFU**

Rapid vertical paper movement is called slewing. A vertical format unit (VFU) is a table, or program, of vertical tabs that enable the printer to slew paper to preset locations on a page.

The preset locations are identified by codes, or channels. The first line channel code defines the first line on the form; the second line channel defines the second line on the form, etc. Each line must have a channel. Filler channel codes are used for lines that will not be accessed by the print program. Two bytes are required for each line of the form.

Any channel code can be used as a filler except channel code 1, which is reserved for the top-of-form, and channel code 12, which is reserved as the vertical tab channel. The same filler channel code can be repeated as necessary for any number of lines.

The EVFU allows loading a table with a minimum form length of .33 inches (240 decipoints) and a maximum length of 22 inches (15,840 decipoints). Since the maximum length is 22 inches, the number of lines is dependent on the LPI setting. 3 LPI - 66 lines, 4 LPI - 88 lines, 6 LPI - 132 lines, and 8 LPI - 176 lines. Exceeding the maximum causes a fault.

The EVFU can be loaded using ANSI ESC sequences, or by using the paper instruction (PI) line. The following pages describe the use of the EVFU without using the PI line.

ASCII Code ESC ]!
Hex Code 1B 5D 21
Dec Code 27 93 33
Expression CHR\$(27);"]!"

Loading is terminated by the ESC \ sequence.

# **Loading the Table**

The first table location is always loaded with the channel 1 code. This is defined as the top of form (TOF) channel. The table may be left without channel 1 and a command to skip to channel 1 will cause a normal formfeed as though there were no VFU.

Two bytes are loaded for each line of the form to be controlled. One or more channel numbers may be indicated in the two byte code.

The format of two byte channel control codes is shown in Table 22.

**Table 22. Two Byte Channel Control Code Format** 

| Bit Number     | 8 | 7 | 6  | 5  | 4  | 3 | 2 | 1 |
|----------------|---|---|----|----|----|---|---|---|
| Channel Number | х | Х | 6  | 5  | 4  | 3 | 2 | 1 |
| first byte     | х | Х | у  | у  | у  | у | у | у |
| Bit Number     | 8 | 7 | 6  | 5  | 4  | 3 | 2 | 1 |
| Channel Number | х | Х | 12 | 11 | 10 | 9 | 8 | 7 |
| second byte    | х | Х | у  | у  | у  | у | у | у |

y: 0 - no stop in channel, 1 - stop in channel

x: bit has no meaning

**NOTE:** To make characters acceptable, bit 7 must be set.

3

Each "channel control code" pair of bytes has the capability to indicate multiple channels since each channel indication has a unique bit position

**Table 23. Channel Control Codes** 

which is either ON - 1 or OFF - 0.

| Decima | Decimal Value |         | Value   |   | CII<br>acter | Remarks    |
|--------|---------------|---------|---------|---|--------------|------------|
| 1      | 2             | 1       | 2       | 1 | 2            |            |
| 64     | 64            | 1000000 | 1000000 | @ | @            | Fillers    |
| 65     | 64            | 1000001 | 1000000 | Α | @            | Channel 1  |
| 66     | 64            | 1000010 | 1000000 | В | @            | Channel 2  |
| 68     | 64            | 1000100 | 1000000 | D | @            | Channel 3  |
| 72     | 64            | 1001000 | 1000000 | Н | @            | Channel 4  |
| 80     | 64            | 1010000 | 1000000 | Р | @            | Channel 5  |
| 96     | 64            | 1100000 | 1000000 | í | @            | Channel 6  |
| 64     | 65            | 1000000 | 1000001 | @ | Α            | Channel 7  |
| 64     | 66            | 1000000 | 1000010 | @ | В            | Channel 8  |
| 64     | 68            | 1000000 | 1000100 | @ | D            | Channel 9  |
| 64     | 72            | 1000000 | 1001000 | @ | Н            | Channel 10 |
| 64     | 80            | 1000000 | 1010000 | @ | Р            | Channel 11 |
| 64     | 96            | 1000000 | 1100000 | @ | (            | Channel 12 |

Table 24 is a sample program to load an EVFU table.

**Table 24. Sample EVFU Loading Program** 

| Program Instruction                                                   | Remarks                                                        |
|-----------------------------------------------------------------------|----------------------------------------------------------------|
| 1500 WIDTH "LPT1:",255                                                | Required by some BASIC languages to avoid auto LF at column 80 |
| 1510 LPRINT CHR\$(27);"]!";                                           | Enables EVFU loading.                                          |
| 1520 LPRINT CHR\$(65);CHR\$(64);                                      | Resets TOF, Channel 1. See Table 23.                           |
| 1530 FOR I=1 TO 4<br>1531 LPRINT CHR\$(64);CHR\$(64);<br>1532 NEXT I  | 4 filler lines                                                 |
| 1540 LPRINT CHR\$(68);CHR\$(64);                                      | Selects Channel 3. See Table 23.                               |
| 1550 FOR I=1 TO 18<br>1551 LPRINT CHR\$(64);CHR\$(64);<br>1552 NEXT I | 18 filler lines                                                |

**Table 24. Sample EVFU Loading Program** 

| Program Instruction                                                   | Remarks                          |
|-----------------------------------------------------------------------|----------------------------------|
| 1560 LPRINT CHR\$(72);CHR\$(64);                                      | Selects Channel 4. See Table 23. |
| 1570 FOR I=1 TO 31<br>1571 LPRINT CHR\$(64);CHR\$(64);<br>1572 NEXT I | 31 filler lines                  |
| 1580 LPRINT CHR\$(80);CHR\$(64);                                      | Selects Channel 5. See Table 23. |
| 1590 FOR I=1 TO 8<br>1591 LPRINT CHR\$(64);CHR\$(64);<br>1592 NEXT I  | 8 filler lines                   |
| 1600 LPRINT CHR\$(64);CHR\$(66);                                      | Selects Channel 8. See Table 23. |
| 1610 LPRINT CHR\$(27);"\";                                            | Exit EVFU loading                |
| 1620 END                                                              |                                  |

Once the EVFU program has been enabled and loaded, sending the appropriate channel code to the printer will cause any data in the buffer to print and will move the paper to the next line on the form having the specified channel number assigned in EVFU memory.

#### The Default

The default EVFU will be generated based on the current forms length and LPI setting under the following conditions:

- When the printer is initialized.
- When either the forms definition or LPI setting is changed.
- When the start EVFU load escape sequence ESC ]! is immediately followed by the end load sequence ESC \.
- When the clear vertical tabs ESC [4g sequence is received.

Table 25 shows how the default EVFU table is defined.

Table 25. Default EVFU Table

| Channel | Description               |  |  |  |  |  |
|---------|---------------------------|--|--|--|--|--|
| 1       | Top Margin (first line)   |  |  |  |  |  |
| 2       | Bottom Margin (last line) |  |  |  |  |  |
| 3       | Single Spacing            |  |  |  |  |  |
| 4       | Double Spacing            |  |  |  |  |  |
| 5       | Triple Spacing            |  |  |  |  |  |
| 6       | Half Form                 |  |  |  |  |  |

**Table 25. Default EVFU Table** 

| Channel | Description                                    |  |  |  |  |  |
|---------|------------------------------------------------|--|--|--|--|--|
| 7       | Quarter Form                                   |  |  |  |  |  |
| 8       | Tenth Line                                     |  |  |  |  |  |
| 9       | Bottom of Form (bottom margin)                 |  |  |  |  |  |
| 10      | Bottom of Form minus 1 line                    |  |  |  |  |  |
| 11      | Top of Form minus 1 line (last line this form) |  |  |  |  |  |
| 12      | Top of Form                                    |  |  |  |  |  |

# The Skip to Channel Command

ESC [p1;p2 ! p

Commands vertical paper movement to the channel specified by the number formed by p1 and p2. Valid channel numbers are in the range 1-12.

0:1 - selects channel 1

0;9 - selects channel 9

1;1 - selects channel 11

Channel 1 is always used for TOF; channel 12 is always used with the vertical tab character (VT OBH). If the channel number is greater than 12 then the program defaults to channel 1. If the table has not been loaded and a channel command is received, it is ignored.

The following example illustrates the skip to channel command.

**Table 26. Skip To Channel Example** 

| Program Instruction            | Remarks                                                        | Output      |
|--------------------------------|----------------------------------------------------------------|-------------|
| 10 WIDTH "LPT1:",255           | Required by some BASIC languages to avoid auto LF at column 80 |             |
| 20 LPRINT CHR\$(27);"[0;1!p";  | Go to top of form (channel 1)                                  | INCHES LINE |
| 30 LPRINT "TOP OF FORM"        | Print indicated words                                          | TOP OF FORM |
| 40 LPRINT CHR\$(27);"[0;3!p";  | Go to channel 3                                                | LINE 6      |
| 50 LPRINT "LINE 6";            | Print indicated words                                          | 3 1/6       |
| 60 LPRINT CHR\$(27);"[0;4!p";  | Go to channel 4                                                | 25 LINE 25  |
| 70 LPRINT "LINE 25";           | Print indicated words                                          | 57 LINE 57  |
| 80 LPRINT CHR\$(27);"[0;5!p";  | Go to channel 5                                                | 1 1/2       |
| 90 LPRINT "LINE 57";           | Print indicated words                                          | END OF FORM |
| 100 LPRINT CHR\$(27);"[0;8!p"; | Go to channel 8                                                |             |
| 110 LPRINT "END OF FORM";      | Print indicated words                                          |             |
| 120 END                        |                                                                |             |

**NOTE:** Set the top-of-form first. When you execute the EVFU, the paper will move to the top-of-form on the next page and then begin printing.

# Downloading The EVFU (Using The PI Line)

The PI-EVFU is identical to the ESC sequence-EVFU, except for the EVFU load and command sequences. The PI-EVFU is used exclusively with the Dataproducts parallel interface option.

NOTE: The PI-line must be enabled in the interface menu.

Start load command:6C (hex) selects 6 LPI linespacing

6D (hex) selects 8 LPI linespacing 6E (hex) selects current linespacing

End load command:6F (hex)

The format of the two byte channel control code is shown in Table 27.

**Table 27. Two Byte Channel Control Code Format** 

| Bit Number     | 8 | 7 | 6 | 5 | 4 | 3 | 2 | 1 |
|----------------|---|---|---|---|---|---|---|---|
| Channel Number | х | Х | 6 | 5 | 4 | 3 | 2 | 1 |
| first byte     | х | Х | у | у | у | у | у | у |

**Table 27. Two Byte Channel Control Code Format** 

| Bit Number                                                           | 8 | 7 | 6  | 5  | 4  | 3 | 2 | 1 |
|----------------------------------------------------------------------|---|---|----|----|----|---|---|---|
| Channel Number                                                       | Х | Х | 12 | 11 | 10 | 9 | 8 | 7 |
| second byte                                                          | Х | Х | у  | у  | у  | у | у | у |
| y: 0 - no stop in channel, 1 - stop in channel x: bit has no meaning |   |   |    |    |    |   |   |   |

**NOTE:** Each "channel control code" pair of bytes has the capability to indicate multiple channels since each channel indication has a unique bit position which is either ON = 1 or OFF = 0.

**Table 28. Channel Control Codes** 

| Decima | al Value | Binary  | Binary Value |   | haracter | Remarks    |
|--------|----------|---------|--------------|---|----------|------------|
| 1      | 2        | 1       | 2            | 1 | 2        |            |
| 64     | 64       | 1000000 | 1000000      | @ | @        | Fillers    |
| 65     | 64       | 1000001 | 1000000      | Α | @        | Channel 1  |
| 66     | 64       | 1000010 | 1000000      | В | @        | Channel 2  |
| 68     | 64       | 1000100 | 1000000      | D | @        | Channel 3  |
| 72     | 64       | 1001000 | 1000000      | Н | @        | Channel 4  |
| 80     | 64       | 1010000 | 1000000      | Р | @        | Channel 5  |
| 96     | 64       | 1100000 | 1000000      | ' | @        | Channel 6  |
| 64     | 65       | 1000000 | 1000001      | @ | Α        | Channel 7  |
| 64     | 66       | 1000000 | 1000010      | @ | В        | Channel 8  |
| 64     | 68       | 1000000 | 1000100      | @ | D        | Channel 9  |
| 64     | 72       | 1000000 | 1001000      | @ | Н        | Channel 10 |
| 64     | 80       | 1000000 | 1010000      | @ | Р        | Channel 11 |
| 64     | 96       | 1000000 | 1100000      | @ | í        | Channel 12 |

**NOTE:** Since LF is not recognized during EVFU loading, filler codes are used to tab the required number of vertical lines.

### The Skip to Channel Command

The skip to channel command has the following format:

#### Bit NumberFunction

PI76543210 1XXX0CCCCSkip to channel CCCC (X bits not used)

CCCC:0000 = Channel 10110 = Channel 7 0001 = Channel 20111 = Channel 8 0010 = Channel 31000 = Channel 9 0011 = Channel 41001 = Channel 10 0100 = Channel 51010 = Channel 11 0101 = Channel 61011 = Channel 12

### Slew "N" Lines

#### **Bit NumberFunction**

PI76543210 1XEE1NNNNAdvance paper the number of lines specified by NNNN or EENNNN,

Up to 63 lines (all bits EENNNN are 1) can be slewed. If the number of lines is 63, and the option "Truncate PI slew" is set to "Truncate at TOF," the slew will be aborted at Top of Form, if the distance from the current position to the next Top of Form is less than 63 lines.

# A

### Standard ASCII Character Set

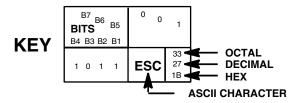

| B7 B6            | 6<br>B5 | 0 0  | 0               | 0 0           | 1              | 0 1 | 0              | 0 1 | 1              | 1 0 | 0               | 1 0 | 1               | 1 1 | 0                | 1 1 | 1                |
|------------------|---------|------|-----------------|---------------|----------------|-----|----------------|-----|----------------|-----|-----------------|-----|-----------------|-----|------------------|-----|------------------|
| BITS B4 B3 B2 B1 | ROW     | COLU |                 | 1             |                | 2   |                | 3   |                | 4   |                 | 5   | ;               | 6   |                  | 7   |                  |
| 0000             | 0       | NUL  | 0<br>0<br>0     | DLE           | 20<br>16<br>10 | SP  | 40<br>32<br>20 | 0   | 60<br>48<br>30 | @   | 100<br>64<br>40 | Р   | 120<br>80<br>50 | `   | 140<br>96<br>60  | р   | 160<br>112<br>70 |
| 0 0 0 1          | 1       | soн  | 1<br>1<br>1     | DC1<br>(XON)  | 21<br>17<br>11 | !   | 41<br>33<br>21 | 1   | 61<br>49<br>31 | Α   | 101<br>65<br>41 | Q   | 121<br>81<br>51 | а   | 141<br>97<br>61  | q   | 161<br>113<br>71 |
| 0 0 1 0          | 2       | STX  | 2<br>2<br>2     | DC2           | 22<br>18<br>12 | "   | 42<br>34<br>22 | 2   | 62<br>50<br>32 | В   | 102<br>66<br>42 | R   | 122<br>82<br>52 | b   | 142<br>98<br>62  | r   | 162<br>114<br>72 |
| 0 0 1 1          | 3       | ETX  | 3<br>3<br>3     | DC3<br>(XOFF) | 23<br>19<br>13 | #   | 43<br>35<br>23 | 3   | 63<br>51<br>33 | С   | 103<br>67<br>43 | s   | 123<br>83<br>53 | С   | 143<br>99<br>63  | s   | 163<br>115<br>73 |
| 0 1 0 0          | 4       | EOT  | 4<br>4<br>4     | DC4           | 24<br>20<br>14 | \$  | 44<br>36<br>24 | 4   | 64<br>52<br>34 | D   | 104<br>68<br>44 | Т   | 124<br>84<br>54 | d   | 144<br>100<br>64 | t   | 164<br>116<br>74 |
| 0101             | 5       | ENQ  | 5<br>5<br>5     | NAK           | 25<br>21<br>15 | %   | 45<br>37<br>25 | 5   | 65<br>53<br>35 | E   | 105<br>69<br>45 | U   | 125<br>85<br>55 | е   | 145<br>101<br>65 | u   | 165<br>117<br>75 |
| 0 1 1 0          | 6       | ACK  | 6<br>6<br>6     | SYN           | 26<br>22<br>16 | &   | 46<br>38<br>26 | 6   | 66<br>54<br>36 | F   | 106<br>70<br>46 | ٧   | 126<br>86<br>56 | f   | 146<br>102<br>66 | v   | 166<br>118<br>76 |
| 0 1 1 1          | 7       | BEL  | 7<br>7<br>7     | ЕТВ           | 27<br>23<br>17 | ,   | 47<br>39<br>27 | 7   | 67<br>55<br>37 | G   | 107<br>71<br>47 | W   | 127<br>87<br>57 | g   | 147<br>103<br>67 | w   | 167<br>119<br>77 |
| 1 0 0 0          | 8       | BS   | 10<br>8<br>8    | CAN           | 30<br>24<br>18 | (   | 50<br>40<br>28 | 8   | 70<br>56<br>38 | Н   | 110<br>72<br>48 | X   | 130<br>88<br>58 | h   | 150<br>104<br>68 | x   | 170<br>120<br>78 |
| 1 0 0 1          | 9       | нт   | 11<br>9<br>9    | ЕМ            | 31<br>25<br>19 | )   | 51<br>41<br>29 | 9   | 71<br>57<br>39 | I   | 111<br>73<br>49 | Υ   | 131<br>89<br>59 | i   | 151<br>105<br>69 | у   | 171<br>121<br>79 |
| 1010             | 10      | LF   | 12<br>10<br>0 A | SUB           | 32<br>26<br>1A | *   | 52<br>42<br>2A | ••  | 72<br>58<br>3A | J   | 112<br>74<br>4A | Z   | 132<br>90<br>5A | j   | 152<br>106<br>6A | z   | 172<br>122<br>7A |
| 1011             | 11      | VT   | 13<br>11<br>0 B | ESC           | 33<br>27<br>1B | +   | 53<br>43<br>2B | ;   | 73<br>59<br>3B | K   | 113<br>75<br>4B | [   | 133<br>91<br>5B | k   | 153<br>107<br>6B | {   | 173<br>123<br>7B |
| 1 1 0 0          | 12      | FF   | 14<br>12<br>0 C | FS            | 34<br>28<br>1C | ,   | 54<br>44<br>2C | <   | 74<br>60<br>3C | L   | 114<br>76<br>4C | ١   | 134<br>92<br>5C | I   | 154<br>108<br>6C | I   | 174<br>124<br>7C |
| 1 1 0 1          | 13      | CR   | 15<br>13<br>0 D | GS            | 35<br>29<br>1D | •   | 55<br>45<br>2D | Ш   | 75<br>61<br>3D | М   | 115<br>77<br>4D | ]   | 135<br>93<br>5D | m   | 155<br>109<br>6D | }   | 175<br>125<br>7D |
| 1 1 1 0          | 14      | so   | 16<br>14<br>0 E | RS            | 36<br>30<br>1E |     | 56<br>46<br>2E | >   | 76<br>62<br>3E | N   | 116<br>78<br>4E | ۸   | 136<br>94<br>5E | n   | 156<br>110<br>6E | ~   | 176<br>126<br>7E |
| 1111             | 15      | SI   | 17<br>15<br>0 F | US            | 37<br>31<br>1F | 1   | 57<br>47<br>2F | ?   | 77<br>63<br>3F | 0   | 117<br>79<br>4F | _   | 137<br>95<br>5F | o   | 157<br>111<br>6F | DEL | 177<br>127<br>7F |

B Conversion Tables

**Table 29. Equivalent Columns Conversion Table** 

| In    | ahaa   |     | СРІ |      |     |      |  |  |  |
|-------|--------|-----|-----|------|-----|------|--|--|--|
| in    | ches   | 10  | 12  | 13.3 | 15  | 16.7 |  |  |  |
| 1/16  | 0.0625 | 1   | 1   | 1    | 1   | 1    |  |  |  |
| 1/8   | 0.1250 | 1   | 2   | 2    | 2   | 2    |  |  |  |
| 3/16  | 0.1875 | 2   | 2   | 2    | 3   | 3    |  |  |  |
| 1/4   | 0.2500 | 3   | 3   | 3    | 4   | 4    |  |  |  |
| 5/16  | 0.3125 | 3   | 4   | 4    | 5   | 5    |  |  |  |
| 3/8   | 0.3750 | 4   | 5   | 5    | 6   | 6    |  |  |  |
| 7/16  | 0.4375 | 4   | 5   | 6    | 7   | 7    |  |  |  |
| 1/2   | 0.5000 | 5   | 6   | 7    | 8   | 8    |  |  |  |
| 9/16  | 0.5625 | 6   | 7   | 7    | 8   | 9    |  |  |  |
| 5/8   | 0.6250 | 6   | 8   | 8    | 9   | 10   |  |  |  |
| 11/16 | 0.6875 | 7   | 8   | 9    | 10  | 11   |  |  |  |
| 3/4   | 0.7500 | 8   | 9   | 10   | 11  | 13   |  |  |  |
| 13/16 | 0.8125 | 8   | 10  | 11   | 12  | 14   |  |  |  |
| 7/8   | 0.8750 | 9   | 11  | 12   | 13  | 15   |  |  |  |
| 15/16 | 0.9375 | 9   | 11  | 12   | 14  | 16   |  |  |  |
|       | 1      | 10  | 12  | 13   | 15  | 17   |  |  |  |
|       | 2      | 20  | 24  | 27   | 30  | 33   |  |  |  |
|       | 3      | 30  | 36  | 40   | 45  | 50   |  |  |  |
|       | 4      | 40  | 48  | 53   | 60  | 67   |  |  |  |
|       | 5      | 50  | 60  | 67   | 75  | 84   |  |  |  |
|       | 6      | 60  | 72  | 80   | 90  | 100  |  |  |  |
|       | 7      | 70  | 84  | 93   | 105 | 117  |  |  |  |
|       | 8      | 80  | 96  | 106  | 120 | 134  |  |  |  |
|       | 9      | 90  | 108 | 120  | 135 | 150  |  |  |  |
|       | 10     | 100 | 120 | 133  | 150 | 167  |  |  |  |

Use this table with the Decipoints Table on the next page.

To create a 4-9/16 inch left margin with a 13.3 CPI, do the following:

In the 13.3 CPI column, add the column value in the 9/16 inch line (7) to the column value in the 4 inch line.

7 + 53 = 60 is the column count for the new left margin

Refer to Table 30 and find line 60 and read across to the 13.3 CPI column. The decipoint value is 3240 for the left margin. The first print column is the one following the left margin or column 61.

The decipoint values in Table 30 represent the beginning of the range of each column value. For example, the range of the decipoint value for margin column 2 at 13.3 CPI is 108 - 161. Any number within this range will achieve the same results.

Table 30. Decipoints for Column vs. CPI Values

| MARGIN  |      | CPI  |      |      |      |  |  |  |
|---------|------|------|------|------|------|--|--|--|
| COLUMN* | 10   | 12   | 13.3 | 15   | 16.7 |  |  |  |
| 0       | 0    | 0    | 0    | 0    | 0    |  |  |  |
| 1       | 72   | 60   | 54   | 48   | 43   |  |  |  |
| 2       | 144  | 120  | 108  | 96   | 86   |  |  |  |
| 3       | 216  | 180  | 162  | 144  | 129  |  |  |  |
| 4       | 288  | 240  | 216  | 192  | 172  |  |  |  |
| 5       | 360  | 300  | 270  | 240  | 215  |  |  |  |
| 6       | 432  | 360  | 324  | 288  | 258  |  |  |  |
| 7       | 504  | 420  | 378  | 336  | 301  |  |  |  |
| 8       | 576  | 480  | 432  | 384  | 344  |  |  |  |
| 9       | 648  | 540  | 486  | 432  | 387  |  |  |  |
| 10      | 720  | 600  | 540  | 480  | 430  |  |  |  |
| 11      | 792  | 660  | 594  | 528  | 473  |  |  |  |
| 12      | 864  | 720  | 648  | 576  | 516  |  |  |  |
| 13      | 936  | 780  | 702  | 624  | 559  |  |  |  |
| 14      | 1008 | 840  | 756  | 672  | 602  |  |  |  |
| 15      | 1080 | 900  | 810  | 720  | 645  |  |  |  |
| 16      | 1152 | 960  | 864  | 768  | 688  |  |  |  |
| 17      | 1224 | 1020 | 918  | 816  | 731  |  |  |  |
| 18      | 1296 | 1080 | 972  | 864  | 774  |  |  |  |
| 19      | 1368 | 1140 | 1026 | 912  | 817  |  |  |  |
| 20      | 1440 | 1200 | 1080 | 960  | 860  |  |  |  |
| 21      | 1512 | 1260 | 1134 | 1008 | 903  |  |  |  |
| 22      | 1584 | 1320 | 1188 | 1056 | 946  |  |  |  |
| 23      | 1656 | 1380 | 1242 | 1104 | 989  |  |  |  |
| 24      | 1728 | 1440 | 1296 | 1152 | 1032 |  |  |  |
| 25      | 1800 | 1500 | 1350 | 1200 | 1075 |  |  |  |
| 26      | 1872 | 1560 | 1404 | 1248 | 1118 |  |  |  |
| 27      | 1944 | 1620 | 1458 | 1296 | 1161 |  |  |  |
| 28      | 2016 | 1680 | 1512 | 1344 | 1204 |  |  |  |
| 29      | 2088 | 1740 | 1566 | 1392 | 1247 |  |  |  |
| 30      | 2160 | 1800 | 1620 | 1440 | 1290 |  |  |  |
| 31      | 2232 | 1860 | 1674 | 1488 | 1333 |  |  |  |
| 32      | 2304 | 1920 | 1728 | 1536 | 1376 |  |  |  |
| 33      | 2376 | 1980 | 1782 | 1584 | 1419 |  |  |  |

Table 30. Decipoints for Column vs. CPI Values (continued)

| MARGIN  |      |      | СРІ  |      |      |
|---------|------|------|------|------|------|
| COLUMN* | 10   | 12   | 13.3 | 15   | 16.7 |
| 34      | 2448 | 2040 | 1836 | 1632 | 1462 |
| 35      | 2520 | 2100 | 1890 | 1680 | 1505 |
| 36      | 2592 | 2160 | 1944 | 1728 | 1548 |
| 37      | 2664 | 2220 | 1998 | 1776 | 1591 |
| 38      | 2736 | 2280 | 2052 | 1824 | 1634 |
| 39      | 2808 | 2340 | 2106 | 1872 | 1677 |
| 40      | 2880 | 2400 | 2160 | 1920 | 1720 |
| 41      | 2952 | 2460 | 2214 | 1968 | 1763 |
| 42      | 3024 | 2520 | 2268 | 2016 | 1806 |
| 43      | 3096 | 2580 | 2322 | 2064 | 1849 |
| 44      | 3168 | 2640 | 2376 | 2112 | 1892 |
| 45      | 3240 | 2700 | 2430 | 2160 | 1935 |
| 46      | 3312 | 2760 | 2484 | 2208 | 1978 |
| 47      | 3384 | 2820 | 2538 | 2256 | 2021 |
| 48      | 3456 | 2880 | 2592 | 2304 | 2064 |
| 49      | 3528 | 2940 | 2646 | 2352 | 2107 |
| 50      | 3600 | 3000 | 2700 | 2400 | 2150 |
| 51      | 3672 | 3060 | 2754 | 2448 | 2193 |
| 52      | 3744 | 3120 | 2808 | 2496 | 2236 |
| 53      | 3816 | 3180 | 2862 | 2544 | 2279 |
| 54      | 3888 | 3240 | 2916 | 2592 | 2322 |
| 55      | 3960 | 3300 | 2970 | 2640 | 2365 |
| 56      | 4032 | 3360 | 3024 | 2688 | 2408 |
| 57      | 4104 | 3420 | 3078 | 2736 | 2451 |
| 58      | 4176 | 3480 | 3132 | 2784 | 2494 |
| 59      | 4248 | 3540 | 3186 | 2832 | 2537 |
| 60      | 4320 | 3600 | 3240 | 2880 | 2580 |
| 61      | 4392 | 3660 | 3294 | 2928 | 2623 |
| 62      | 4464 | 3720 | 3348 | 2976 | 2666 |
| 63      | 4536 | 3780 | 3402 | 3024 | 2709 |
| 64      | 4608 | 3840 | 3456 | 3072 | 2752 |
| 65      | 4680 | 3900 | 3510 | 3120 | 2795 |
| 66      | 4752 | 3960 | 3564 | 3168 | 2838 |
| 67      | 4824 | 4020 | 3618 | 3216 | 2881 |
| 68      | 4896 | 4080 | 2672 | 3264 | 2924 |
| 69      | 4968 | 4140 | 3726 | 3312 | 2967 |
| 70      | 5040 | 4200 | 3780 | 3360 | 3010 |
| 71      | 5112 | 4260 | 3834 | 3408 | 3053 |
| 72      | 5184 | 4320 | 3888 | 3456 | 3096 |
| 73      | 5256 | 4380 | 3942 | 3504 | 3139 |
| 74      | 5328 | 4440 | 3996 | 3552 | 3182 |

Table 30. Decipoints for Column vs. CPI Values (continued)

| MARGIN  |      | CPI  |      |      |      |  |  |  |  |
|---------|------|------|------|------|------|--|--|--|--|
| COLUMN* | 10   | 12   | 13.3 | 15   | 16.7 |  |  |  |  |
| 75      | 5400 | 4500 | 4050 | 3600 | 3225 |  |  |  |  |
| 76      | 5472 | 4560 | 4104 | 3648 | 3268 |  |  |  |  |
| 77      | 5544 | 4620 | 4158 | 3696 | 3311 |  |  |  |  |
| 78      | 5616 | 4680 | 4212 | 3744 | 3354 |  |  |  |  |
| 79      | 5688 | 4740 | 4266 | 3792 | 3397 |  |  |  |  |
| 80      | 5760 | 4800 | 4320 | 3840 | 3440 |  |  |  |  |
| 81      | 5832 | 4860 | 4374 | 3888 | 3483 |  |  |  |  |
| 82      | 5904 | 4920 | 4428 | 3936 | 3526 |  |  |  |  |
| 83      | 5976 | 4980 | 4482 | 3984 | 3569 |  |  |  |  |
| 84      | 6048 | 5040 | 4536 | 4032 | 3612 |  |  |  |  |
| 85      | 6120 | 5100 | 4590 | 4080 | 3655 |  |  |  |  |
| 86      | 6192 | 5160 | 4644 | 4128 | 3698 |  |  |  |  |
| 87      | 6264 | 5220 | 4698 | 4176 | 3741 |  |  |  |  |
| 88      | 6336 | 5280 | 4752 | 4224 | 3184 |  |  |  |  |
| 89      | 6408 | 5340 | 4806 | 4272 | 3827 |  |  |  |  |
| 90      | 6480 | 5400 | 4860 | 4320 | 3870 |  |  |  |  |
| 91      | 6552 | 5460 | 4914 | 4368 | 3913 |  |  |  |  |
| 92      | 6624 | 5520 | 4968 | 4416 | 3956 |  |  |  |  |
| 93      | 6696 | 5580 | 5022 | 4464 | 3999 |  |  |  |  |
| 94      | 6768 | 5640 | 5076 | 4512 | 4042 |  |  |  |  |
| 95      | 6840 | 5700 | 5130 | 4560 | 4085 |  |  |  |  |
| 96      | 6912 | 5760 | 5184 | 4608 | 4128 |  |  |  |  |
| 97      | 6984 | 5820 | 5238 | 4656 | 4171 |  |  |  |  |
| 98      | 7056 | 5880 | 5292 | 4704 | 4214 |  |  |  |  |
| 99      | 7128 | 5940 | 5346 | 4752 | 4257 |  |  |  |  |
| 100     | 7200 | 6000 | 5400 | 4800 | 4300 |  |  |  |  |
| 101     | 7272 | 6060 | 5454 | 4848 | 4343 |  |  |  |  |
| 102     | 7344 | 6120 | 5508 | 4896 | 4386 |  |  |  |  |
| 103     | 7416 | 6180 | 5562 | 4944 | 4429 |  |  |  |  |
| 104     | 7488 | 6240 | 5616 | 4992 | 4472 |  |  |  |  |
| 105     | 7560 | 6300 | 5670 | 5040 | 4515 |  |  |  |  |
| 106     | 7632 | 6360 | 5724 | 5088 | 4558 |  |  |  |  |
| 107     | 7704 | 6420 | 5778 | 5136 | 4601 |  |  |  |  |
| 108     | 7776 | 6480 | 5832 | 5184 | 4644 |  |  |  |  |
| 109     | 7848 | 6540 | 5886 | 5232 | 4687 |  |  |  |  |
| 110     | 7920 | 6600 | 5940 | 5280 | 4730 |  |  |  |  |
| 111     | 7992 | 6660 | 5994 | 5328 | 4773 |  |  |  |  |
| 112     | 8064 | 6720 | 6048 | 5376 | 4816 |  |  |  |  |
| 113     | 8136 | 6780 | 6102 | 5424 | 4859 |  |  |  |  |
| 114     | 8208 | 6840 | 6156 | 5472 | 4902 |  |  |  |  |
| 115     | 8280 | 6900 | 6210 | 5520 | 4945 |  |  |  |  |

Table 30. Decipoints for Column vs. CPI Values (continued)

| MARGIN  |      |      | СРІ  |      |      |
|---------|------|------|------|------|------|
| COLUMN* | 10   | 12   | 13.3 | 15   | 16.7 |
| 119     | 8568 | 7140 | 6426 | 5712 | 5117 |
| 120     | 8640 | 7200 | 6480 | 5760 | 5160 |
| 116     | 8352 | 6960 | 6264 | 5568 | 4988 |
| 117     | 8424 | 7020 | 6318 | 5616 | 5031 |
| 118     | 8496 | 7080 | 6372 | 5664 | 5074 |
| 121     | 8712 | 7260 | 6534 | 5808 | 5203 |
| 122     | 8784 | 7320 | 6588 | 5856 | 5246 |
| 123     | 8856 | 7380 | 6642 | 5904 | 5289 |
| 124     | 8928 | 7440 | 6696 | 5952 | 5332 |
| 125     | 9000 | 7500 | 6750 | 6000 | 5375 |
| 126     | 9072 | 7560 | 6804 | 6048 | 5418 |
| 127     | 9144 | 7620 | 6858 | 6096 | 5461 |
| 128     | 9216 | 7680 | 6912 | 6144 | 5504 |
| 129     | 9288 | 7740 | 6966 | 6192 | 5547 |
| 130     | 9360 | 7800 | 7020 | 6240 | 5590 |
| 131     | 9432 | 7860 | 7074 | 6288 | 5633 |
| 132     | 9504 | 7920 | 7128 | 6336 | 5676 |
| 133     | -    | 7980 | 7182 | 6384 | 5719 |
| 134     |      | 8040 | 7236 | 6432 | 5762 |
| 135     |      | 8100 | 7290 | 6480 | 5805 |
| 136     |      | 8160 | 7344 | 6528 | 5848 |
| 137     |      | 8220 | 7398 | 6576 | 5891 |
| 138     |      | 8280 | 7452 | 6624 | 5934 |
| 139     |      | 8340 | 7506 | 6672 | 5977 |
| 140     |      | 8400 | 7560 | 6720 | 6020 |
| 141     |      | 8460 | 7614 | 6768 | 6063 |
| 142     |      | 8520 | 7668 | 6816 | 6106 |
| 143     |      | 8580 | 7722 | 6864 | 6149 |
| 144     |      | 8640 | 7776 | 6912 | 6192 |
| 145     |      | 8700 | 7830 | 6960 | 6235 |
| 146     |      | 8760 | 7884 | 7008 | 6278 |
| 147     |      | 8820 | 7938 | 7056 | 6321 |
| 148     |      | 8880 | 7992 | 7104 | 6364 |
| 149     |      | 8940 | 8046 | 7152 | 6407 |
| 150     |      | 9000 | 8100 | 7200 | 6450 |
| 151     |      | 9060 | 8154 | 7248 | 6493 |
| 152     |      | 9120 | 8208 | 7296 | 6536 |
| 153     |      | 9180 | 8262 | 7344 | 6579 |
| 154     |      | 9240 | 8316 | 7392 | 6622 |
| 155     |      | 9300 | 8370 | 7440 | 6665 |
| 156     |      | 9360 | 8424 | 7488 | 6708 |

Table 30. Decipoints for Column vs. CPI Values (continued)

| MARGIN  | CPI |      |      |      |      |  |  |  |  |
|---------|-----|------|------|------|------|--|--|--|--|
| COLUMN* | 10  | 12   | 13.3 | 15   | 16.7 |  |  |  |  |
| 157     |     | 9420 | 8478 | 7536 | 6751 |  |  |  |  |
| 158     |     | 9480 | 8532 | 7584 | 6794 |  |  |  |  |
| 159     |     | -    | 8586 | 7632 | 6837 |  |  |  |  |
| 160     |     |      | 8640 | 7680 | 6880 |  |  |  |  |
| 161     |     |      | 8694 | 7728 | 6923 |  |  |  |  |
| 162     |     |      | 8748 | 7776 | 6966 |  |  |  |  |
| 163     |     |      | 8802 | 7824 | 7009 |  |  |  |  |
| 164     |     |      | 8856 | 7872 | 7052 |  |  |  |  |
| 165     |     |      | 8910 | 7920 | 7095 |  |  |  |  |
| 166     |     |      | 8964 | 7968 | 7138 |  |  |  |  |
| 167     |     |      | 9018 | 8016 | 7181 |  |  |  |  |
| 168     |     |      | 9072 | 8064 | 7224 |  |  |  |  |
| 169     |     |      | 9126 | 8112 | 7267 |  |  |  |  |
| 170     |     |      | 9180 | 8160 | 7310 |  |  |  |  |
| 171     |     |      | 9234 | 8208 | 7353 |  |  |  |  |
| 172     |     |      | 9288 | 8256 | 7396 |  |  |  |  |
| 173     |     |      | 9342 | 8304 | 7439 |  |  |  |  |
| 174     |     |      | 9396 | 8352 | 7482 |  |  |  |  |
| 175     |     |      | 9450 | 8400 | 7525 |  |  |  |  |
| 176     |     |      | 9504 | 8448 | 7568 |  |  |  |  |
| 177     |     |      | -    | 8496 | 7611 |  |  |  |  |
| 178     |     |      |      | 8544 | 7654 |  |  |  |  |
| 179     |     |      |      | 8592 | 7697 |  |  |  |  |
| 180     |     |      |      | 8640 | 7740 |  |  |  |  |
| 181     |     |      |      | 8688 | 7783 |  |  |  |  |
| 182     |     |      |      | 8736 | 7826 |  |  |  |  |
| 183     |     |      |      | 8784 | 7869 |  |  |  |  |
| 184     |     |      |      | 8832 | 7912 |  |  |  |  |
| 185     |     |      |      | 8880 | 7955 |  |  |  |  |
| 186     |     |      |      | 8928 | 7998 |  |  |  |  |
| 187     |     |      |      | 8976 | 8041 |  |  |  |  |
| 188     |     |      |      | 9024 | 8084 |  |  |  |  |
| 189     |     |      |      | 9072 | 8127 |  |  |  |  |
| 190     |     | İ    |      | 9120 | 8170 |  |  |  |  |
| 191     |     |      |      | 9168 | 8213 |  |  |  |  |
| 192     |     |      |      | 9216 | 8256 |  |  |  |  |
| 193     |     |      |      | 9264 | 8299 |  |  |  |  |
| 194     |     |      |      | 9312 | 8342 |  |  |  |  |
| 195     |     |      |      | 9360 | 8385 |  |  |  |  |
| 196     |     |      |      | 9408 | 8428 |  |  |  |  |
| 197     |     |      |      | 9456 | 8471 |  |  |  |  |

Table 30. Decipoints for Column vs. CPI Values (continued)

| MARGIN  |    |    | СРІ  |      |      |
|---------|----|----|------|------|------|
| COLUMN* | 10 | 12 | 13.3 | 15   | 16.7 |
| 198     |    |    |      | 9504 | 8514 |
| 199     |    |    |      | -    | 8551 |
| 200     |    |    |      |      | 8600 |
| 201     |    |    |      |      | 8643 |
| 202     |    |    |      |      | 8686 |
| 203     |    |    |      |      | 8729 |
| 204     |    |    |      |      | 8772 |
| 205     |    |    |      |      | 8815 |
| 206     |    |    |      |      | 8858 |
| 207     |    |    |      |      | 8901 |
| 208     |    |    |      |      | 8944 |
| 209     |    |    |      |      | 8987 |
| 210     |    |    |      |      | 9030 |
| 211     |    |    |      |      | 9073 |
| 212     |    |    |      |      | 9116 |
| 213     |    |    |      |      | 9159 |
| 214     |    |    |      |      | 9202 |
| 215     |    |    |      |      | 9245 |
| 216     |    |    |      |      | 9288 |
| 217     |    |    |      |      | 9331 |
| 218     |    |    |      |      | 9374 |
| 219     |    |    |      |      | 9417 |
| 220     |    |    |      |      | 9460 |
| 221     |    |    |      |      | 9503 |
| 222     |    |    |      |      | 9546 |
| 223     |    |    |      |      | 9589 |
| 224     |    |    |      |      | 9632 |
| 225     |    |    |      |      | 9675 |
| 226     |    |    |      |      | 9718 |
| 227     |    |    |      |      | 9761 |
| 228     |    |    |      |      | -    |

<sup>\*</sup>First print column=margin column + 1

# C Glossary

### Α

A to D Analog to Digital

ACIA Asynchronous Communication Interface Adapter
ACK Acknowledge character. A transmission control

character transmitted by the printer as an affirmative

response to an inquiry from the host.

active column The horizontal location on the paper where the next

character will print.

active line The vertical location on the paper where the next

character will print.

will print. The intersection of the active column and

the active line.

ASCII American Standard Code for Information

Interchange. A standard character encoding scheme introduced in 1963 and used widely on many computers and printers. It is a 7-bit code with 128

different bit patterns. There is no parity

recommendation.

attributes, print Operations performed on text that alter its

appearance but do not change the font. Examples:

underlining, superscripting, bold, etc.

В

bar code A printed code consisting of parallel bars of varied

width and spacing and designed to be read by a one-

dimensional scanning device.

baud A unit of speed that measures the rate at which

information is transferred. Baud rate is the reciprocal of the duration in seconds of the shortest pulse used to carry data. For example, a system in which the shortest pulse is 1/1200 second operates at 1200 baud. On RS-232 serial lines, the baud rate equals the data flow rate in bits per second (bps). To

communicate properly, a printer must be configured

to operate at the same baud rate as its host

computer.

bit Contraction of binary digit. A bit is a digit in the binary

number system, represented by a 0 or a 1. A bit is the smallest unit of storage in a digital computer, where 0 and 1 are represented by different voltages. Groups of bits form other units of storage called

nibbles, bytes, and words.

bold A print attribute specifying text of a heavy line

thickness. See also character weight.

Boot-up The start-up procedure which causes a computer

operating system to be loaded into main memory.

buffer A reserved area in memory that data is written to and

read from during data transfers.

bus A circuit for the transfer of data or electrical signals

between two devices.

byte A group of consecutive bits forming a unit of storage

in a digital computer and used to represent one alphanumeric character. A byte usually consists of 8 bits, but may contain more or fewer bits, depending

on the computer or protocol.

C

character cell The invisible rectangular space occupied by a

character, including the white space around the character. The height of a cell remains constant even with changes in the current line spacing, and the width is equal to the current character spacing. Used

as a unit of spacing.

character proportion The ratio of character height to character width. See

also compressed and expanded.

character set A set of codes, each of which represents a control or

printable character, including symbols, punctuation, numbers, diacritical markings, and alphabet characters. Each character is assigned a unique

address in memory.

character weight The degree of lightness and thickness of printed text.

For example: "Bold" refers to a heavy or thick character weight, as shown in this sentence. "Medium," "normal," or "book weight" refer to the

character weight used in this sentence.

checksum A value used to verify microcode correctness.

coax Coaxial cable. An electrical signal conductor

consisting of a single wire surrounded by insulation

and a braided shield. Used to connect computers to

input or output devices.

Code V<sup>™</sup> An optional QMS® emulation that allows you to

create and store forms: generate logos, bar codes, and expanded characters; create other graphics, and

merge graphics with alphanumeric data as a

document is printed.

command An operating instruction (e.g., form feed, or FF) sent

from a computer to the printer. Also called a control code or non-printable character. Commands are

opposed to data, which is printed.

(same as SFCC). Commonly used command delimiters are ESC (1B hex) and SOH (01 hex).

command sequence Two or more bytes that instruct the printer to perform

a special function. The first character in the sequence is a special function control character (SFCC). This character alerts the printer that the string which follows is a command sequence, not a character or graphic code. *See also* escape

sequence, SFCC, SSCC.

compatibility The ability of one printer to accept and properly

process commands meant for a different printer. See

also emulation and protocol.

compressed Refers to a typeface with a font width approximately

60% smaller than normal. Character height is not

changed.

configuration Refers to the operating properties that define how the

printer responds to signals and commands received from the host computer at the printer interface. These properties are called configuration parameters and are set to match the operating characteristics of the

host computer system.

controller An independent logic unit in a data processing

system that controls data paths between one or more

units of peripheral equipment.

cpi characters per inch. A measurement of monospaced

fonts indicating the horizontal character density. For example, 10 cpi means 10 characters can be printed

in one horizontal inch. See also pitch.

cps characters per second. A measurement of the print

speed of a serial (character) printer.

CPU Central Processing Unit

CR Carriage Return

CT+ Coax/Twinax only: a model available in a previous

generation of the IBM Line Matrix Printer.

CTA Coax/Twinax/ASCII

CTS Clear To Send. Status signal to the printer indicating

the host is ready to receive data/status signals from

the printer.

CVFU Centronics® direct access Vertical Format Unit.

D

data bits Binary information sent to the printer; a character set

grouping containing letters, digits, and punctuation marks to be printed, or control codes to move paper, format text and graphics, and position the text and

graphics on the page.

DAVFU Direct Access Vertical Format Unit. Also known as

NVFU. See also NVFU.

DC Data Controller.

DCD Data Carrier Detect. Status signal to the printer. The

ON condition is required for the printer to receive

data.

decipoint One tenth of a point. A unit of length equal to 1/720

inch. See also point.

default A value, parameter, attribute, or option assigned by a

program or system if another is not specified by the

user.

descender The portion of a printed, lowercase character that

appears below the base line. For example, /g/ /j/ /p/

/q/ and /y/ all are characters with lowercase

descenders.

diagnostic Pertains to the detection and isolation of printer

malfunctions or mistakes.

DIP Dual In-line Package. A method of packaging

semiconductor components in rectangular cases with

parallel rows of electrical contacts.

DIP switch A DIP equipped with switches. A typical DIP switch

has from four to ten individual switches mounted in its package. The individual switches are typically

toggle, rocker, or slide switches.

disable To deactivate or set to OFF.

diskette A thin, flexible magnetic disk containing software

such as test and diagnostic programs, initialization files, and all font specifications for the printer.

DP Data Processing. (See also HS for Draft Print).

draft A limited dot font used for rough copy; characterized

by low print quality but fast printing speed.

DRAM Dynamic Random Access Memory.

DSR Data Set Ready. Status signal to the printer

indicating the host is in a ready condition.

DTR Data Terminal Ready. Control signal from the printer

indicating it is in a ready condition.

DVFU Dataproducts direct access Vertical Format Unit.

Ε

EBCDIC Extended Binary Coded Data for Information

Communication.

EC Engine Controller

ECMA European Computer Manufacturers Association.

EEPROM Electrically Erasable Programmable Read Only

Memory.

EIA/TIA Electronic Industries Association/

Telecommunications Industry Association

Elite A name indicating a monospaced font with a pitch of

12 cpi (and usually 10 points in height).

em A unit of measure in typesetting: the width of a piece

of type about as wide as it is tall. (Derived from uppercase M, usually the widest character in a set.)

emulation Refers to the ability of a printer to execute the

commands of another printer protocol. When used as a proper noun (e.g., Proprinter III XL Emulation), it means printer protocol. *See also* compatibility and

protocol.

en A unit of measure in typesetting equal to half the

width of an em.

enable To activate, make true (1), or set to on.

escape sequence A command sequence in which the first byte is

always the ASCII ESC character. Same as "escape code." See also command sequence, SFCC, SSCC.

ETX End of Text. A transmission control character sent

from the host to the printer, indicating the end of

transmission of a block of data.

EVFU Electronic Vertical Format Unit. Relates to the ability

to slew (skip quickly a specified number of lines).

expanded A font enhancement referring to larger-than-normal

character width with no change in character height.

F

false Off or zero. Compare true.

family (or type) A set of all variations and sizes of a type style.

FF Form Feed.

FIFO First In, First Out.

fixed-pitch fonts See font, monospaced.

flash memory A rugged, high-density non-volatile memory used to

store programs, instructions, and routines in PSA®

printers. Compare NVRAM.

FM Header Format Header. Command strings used to switch

between SCS and IPDS.

font The complete set of a given size of type, including

characters, symbols, figures, punctuation marks, ligatures, signs, and accents. To fully describe a font,

you must specify seven characteristics:

1) typeface

2) spacing (proportional or monospaced)
3) type size (12 point, 14 point, etc.)

4) scale factor (character height/width ratio)

5) type style

6) character weight

7) character proportion (normal, condensed,

expanded).

font, landscape A font printed parallel to the long edge of a page.

font, monospaced Also called fixed-pitch fonts. Every character,

regardless of horizontal size, occupies the same amount of font pattern space. All monospaced fonts use specific pitch size settings. Monospaced fonts are sometimes used when strict character alignment is desired (tables, shorts, spreadshorts, etc.)

is desired (tables, charts, spreadsheets, etc.).

font name See typeface.

font pattern The matrix of pixels which represents a character,

symbol, or image.

font, portrait A font printed parallel to the short edge of a page.

font, proportional A font in which the width of a character cell varies

with the width of the character. For example, /i/ takes less space to print than /m/. Using proportional fonts generally increases the readability of printed documents, giving text a typeset appearance.

font weight The thickness of the lines making up a character. For

example, "bold" and "light" are different font

weights.

font width The measurement of the width of a character cell in

dots.

### G

GL Characters Graphic left: Graphic left characters map half of the

character set table. The GL characters reside at 0 - 127 hex and comprise the ASCII portion of the table.

GR Characters Graphic right: Graphic right characters map half of

the character set table. The GR characters reside at 128 - 255 hex and comprise the graphics portion of

the table.

Н

hammer An assembly consisting of a hammer spring and a

hammer tip.

hammer spring The flat piece of metal, made of spring steel, which

supports and pushes the hammer tip.

hammer tip The small, round point, located near the end of the

hammer spring, which strikes the ribbon and leaves a

dot on the paper.

hex codes Based on a numeral system with a radix of 16.

hex dump A hex dump is a translation of all host interface data

to its hexadecimal equivalent. A hex dump is a printer self-test typically used to troubleshoot printer

data reception problems.

HGS Horizontal Grid Size

host computer The computer that stores, processes, and sends

data to be printed, and which communicates directly with the printer. The term "host" indicates the controlling computer, since modern printers are themselves microprocessor-controlled computer

systems.

HS High Speed or Draft Print characters.

HT Horizontal Tab.

Hz Hertz. Cycles per second. Frequency.

l

IEEE Institute of Electrical and Electronic Engineers, Inc.

IGP Intelligent Graphics Processor. An interface that converts graphics commands received from the host

computer to binary plot data that is usable by the printer. The IGP is the board-installed Intelligent Graphics Processor. The IGP provides on-line forms,

bar codes, and many alphanumeric text-generation

capabilities.

initialization A series of processes and self-tests to set power-up

default conditions and parameters.

interface The hardware components used to link two devices

by common physical interconnection, signal, and

functional characteristics.

invoke To put into effect or operation.

ipm inches per minute. A measurement of the speed of a

printer printing in graphics print mode (plotting

speed).

italic A slanted type style. This sentence is printed in an

italic type style.

L

LAC Load Alternate Characters.

LF Line Feed.

landscape Printed perpendicular to the paper motion.

LCD Liquid-Crystal Display. The LCD is located on the

operator panel. Its purpose is to communicate information to the operator concerning the operating

state of the printer.

LED Light Emitting Diode.

logical link

The parameters that specify data transfer, control, or

communication operations.

lpi lines per inch. A measurement indicating the vertical

spacing between successive lines of text. For

example, 8 lpi means 8 lines of text for every vertical

inch.

lpm lines per minute: A speed measurement indicating

the number of lines printed every minute. (lpm usually defines the speed at which text prints.)

M

monospaced See font, monospaced.

MM Millimeter.

MPL Maximum Page Length. Also known as forms length.

The number of lines that can be printed on a page.

MPP Maximum Print Position. Also called line length.

### Ν

N/A Not available or not applicable.

NACK Negative-Acknowledge reply. A reply from the printer

to the host indicating that an exception has occurred.

Contrast with acknowledge character.

NAK Negative-Acknowledge character. A transmission

control character transmitted by the printer as a negative response to an enquiry from the host.

NL New Line (3287 only).

nibble A unit of storage containing half of a byte, usually

four bits.

NLQ Near Letter Quality.

Not Ready mode Offline. The printer is not ready to receive and

process commands and data.

nS Nanosecond (one billionth of a second)

NVFU Direct Access Vertical Format Unit. See also

DAVFU.

NVRAM NonVolatile Random-Access Memory. A type of

RAM in which stored data are not lost when the power is interrupted or turned off. A battery supplies power to NVRAM when the system does not. Unlike ROM (another type of nonvolatile memory), NVRAM

is accessible and its contents can be altered.

0

OCR Optical Character Recognition. A process by which a

machine can "read" characters printed in a special standardized font. Data are read by a photoelectric optical scanner and recorded on magnetic tape or disk. OCR-A and OCR-B are two widely used OCR

fonts.

off-line An operational state in which the printer cannot

accept commands or data from the host computer, but can perform self-tests, form settings, and record

configuration changes.

Ohm A unit of measurement for electrical resistance.

on-line An operational state in which the printer is under

direct control of the host computer. In this state, the printer accepts commands and data sent from the host computer, and acts on them immediately.

P

PA Program Attention. Used in applications programs.

PAL Programmable Array Logic

parity (check) Parity checking is the addition of non-data bits to

data, resulting in the number of 1 bits being either always even or always odd. Parity is used to detect transmission errors. Parity represents the value in the check digit of the received or transmitted data.

parsing Parsing is the process of separating a programming

statement into basic units that can be translated into machine instructions. A printer can recover from an erroneous code sequence by performing as much of

the function as possible or, parsing the valid

parameter from the invalid.

PC Personal Computer.

PCB Printed Circuit Board. A PCB is an insulating board

on which circuit paths have been printed or etched.

PCBA Printed Circuit Board Assembly. A PCBA is a PCB

that has all of the electrical and mechanical

components (resistors, capacitors, ICs, sockets, etc.)

mounted on it.

PGL Printronix Graphics Language. The software version

of the old hardware based IGP that is used in the Printronix PSA line of printers. It provides the same forms and barcode generation capabilities as the

IGP.

PI Paper Instruction: A signal from the host with the

same timing and polarity as the data lines.

pica A name indicating a monospaced font with a pitch of

10 cpi and usually a 12 point height. Pica is used in typography as a unit of measurement equal to 1/6

inch.

pin configuration Establishes the physical attachment and protocol

conversion connections for the host interface.

pitch The number of text characters printed per horizontal

inch. Specified in characters per inch (cpi).

pixel Derived from picture (PIX) ELement. The smallest

displayable picture element on a video monitor or

printable unit. In printing, a pixel is a dot.

PMPP Physical Maximum Print Position. The longest line

the printer is capable of printing. This differs from MPP in that the printer may be capable of printing lines 132 characters wide (PMPP), but the print job is only 80 characters wide (MPP). (See also MPP.)

point A unit of length in printing and typography, used to

specify type sizes, heights of font characters, etc. There are 72 points in a vertical inch; thus, one point equals 1/72 inch, or approximately 0.0138 inch. Some examples of point sizes are: This is 8 point type. This manual is printed in 10 point type. This is 14

point type.

POR Power On Reset.

port A channel used for receiving data from or

transmitting data to one or more external devices.

portrait Printed parallel to the short edge of a page.

Postnet A bar code standard defined by the United States

Postal Service.

print mode Synonym for print attribute. Includes character

attributes such as italic, underlining, super/subscript,

as well as Draft, NLQ, and DP.

protocol In general, a set of rules governing the exchange of

information between computer systems. For printers, a protocol is the coding system used to convey and print characters and graphics. A printer protocol includes character codes, printer function codes, and machine-to-machine communication codes. In this manual, protocol and emulation mean the same thing. See also compatibility and emulation.

PSA Printronix System Architecture. A print engine design

that puts all data and electro-mechanical control logic on one circuit board. The use of flash memory on this

board permits rapid access to stored printer emulations and fast processing of print data.

R

RAM Random-Access Memory. Also called "main

memory" or "working memory," this is the active memory of a printer, into which programs are loaded. This memory can be read from or written to at any time-hence the term "random-access." RAM is also termed "volatile" because whatever is in RAM is lost when power is turned off or interrupted. See also

ROM.

RD Receive Data. Serial data stream to the printer.

read To retrieve data from memory (RAM, NVRAM) or

mass storage (hard disk, floppy diskette, etc.).

Ready mode Online. The printer is ready to receive and process

commands and data.

reset To turn off, deactivate, disable, or return to a

previously determined state.

resolution A measure expressing the number of units in a given

range used to create an image. In printing, this is expressed as the number of dots per inch (dpi)

horizontally and vertically.

ROM Read-Only Memory. Programs, instructions, and

routines permanently stored in the printer. ROM is not lost when power is turned off and cannot be written to-hence the term "read-only." ROM-resident fonts are fonts permanently stored in a printer and

available at any time. See also RAM.

roman A type style in which the characters are upright. This

is sentence is printed in a roman type style.

RTS Request To Send. Control signal from the printer.

S

SA Set Attribute

SAA Systems Application Architecture

sans serif A typeface or font in which the characters do not

have serifs. This font is sans serif.

SCS System Network Architecture (SNA) Character

String. Usually commands to set printer format, etc.

serial communications The sequential transmission of data, in which each

element is transferred in succession.

serial matrix A type of printing technology used in some impact

printers. Data are sent to the printer through either a serial or a parallel interface, but the print head must receive the data *serially* in order to form each character. The moving print head uses pins to form whole characters one at a time and one after the other. The pins print dots according to programmed *matrix* patterns. A *line matrix* printer also forms characters with dots in matrix patterns, but it feeds print data in parallel to many hammers mounted on a rapidly oscillating shuttle. The hammers fire

rapidly oscillating shuttle. The hammers fire simultaneously to print entire lines at a time.

serif A short line stemming from and at an angle to the

upper or lower end of the stroke of a letter or number

character.

A serif

set To turn on, activate, invoke, or enable.

SFCC Special Function Control Character. The first

character in a printer command sequence. In

Proprinter III XL emulation mode, you can select one of five characters as the SFCC. In Epson emulation mode, the SFCC must always be the ASCII escape character (ESC). See also command sequence and

escape sequence.

shadow printing A typeface with a heavy line thickness produced by

doublestriking. The printer forms a character, then prints it again, but fractionally offset from the first

position. See also bold, character weight.

shuttle The subassembly in a line matrix printer that includes

the hammer bank assembly and some or all of the

drive mechanism.

sixel A vertical column consisting of six pixels and treated

as a unit in graphics applications.

size, type See point.

SLD Set Line Density

slewing Rapid vertical paper movement.

SNA Systems Network Architecture. A hardware and

software protocol used on IBM mainframe networks.

soft reset See warm start.

SOH Start Of Header

spacing See font, proportional and font, monospaced.

SSCC SuperSet Control Code. It is of the form SFCC | };

and is used to execute superset commands.

start bit The signal that indicates the start of a character or

element in a serial data stream.

stop bit The signal that indicates the end of a character or

element in a serial data stream.

string Two or more bytes of data or code treated as a unit.

style, type See type style.

superset commands Commands which are an extension to the base

LinePrinter+ printer protocol, such as the bar code commands for the Epson FX protocol. See also

SSCC.

symbol set See character set.

ı

TCB Task Control Block

TD Transmit Data. Serial data stream from the printer for

transmitting status and control information to the

host.

TOF Top Of Form

TTL Transistor-Transistor Logic.

true On or 1. "High true" refers to a positive relative

voltage representing the ON state; "low true" refers to a zero or negative relative voltage representing the

ON state.

twinax Twinaxial cable. An electrical signal conductor

consisting of two wires surrounded by insulation and a braided shield. Used to connect computers to input

or output devices.

type family See typeface.
type size See point.

type style Refers to either the upright or italic character style in

a specific font family. Roman is upright like this, italic

is slanted like this.

typeface A descriptive name or brand name that identifies a

particular design of type. Also called type family.

typographic font See font, proportional.

U

UPC Universal Product Code.

USET User-defined Set: An IGP command that creates

custom character sets (except OCR fonts) from

existing characters stored in memory.

V

VFU Vertical Format Unit

VGL Code V Graphics Language. An emulation of the

QMS Code V Magnum firmware. The software version of the old hardware based IGP that is used in the Printronix PSA line of printers. It provides the same forms and barcode generation capabilities as

the IGP.

VT Vertical Tab

### W

warm start

A reboot or soft reset. The following occurs: 1) data are cleared from all buffers (I/O and internal print buffers); 2) all internal system variables are reset to default values, which is transparent to the user; and 3) the power-up configuration values-except the host I/O selection-are loaded. If the user has not defined power-up configuration values, the printer resets to the factory default configuration values.

weight

See character weight.

word

- A storage unit consisting of the number of bits that comprise one storage location in main memory.
   The name used for a variable or constant in a
- program.
  3. The data value occupying a storage location.

write

X-ON

To place data in memory (RAM, NVRAM) or in mass

storage (hard disk, floppy diskette, etc.).

X

X-OFF A character transmitted by the printer announcing

that the printer is off-line or the buffer is almost full.

A character transmitted by the printer announcing that the printer is on-line or the buffer is almost

empty.

99

### Index

| ANG                                         | Configuring, 26<br>Control code, 30              |
|---------------------------------------------|--------------------------------------------------|
| ANSI control codes, 30                      | functions, 28                                    |
| emulation, 23                               | D                                                |
| EVFU, 66                                    | Default values, 23                               |
| resetting, 39                               | Line Printer Plus, 25                            |
| ANSI emulation                              | Density, graphics, 47                            |
| configuring via control codes and menus, 23 | DIAGNOSTICS PASSED, 19                           |
| ASCII Character Set, 75                     | Dot graphics mode, 46                            |
| В                                           | Downloading Optional Font Files to Flash Memory, |
| 5                                           | 16                                               |
| Bar code readers, 53                        | Downloading software, 14                         |
| Bar codes                                   | E                                                |
| ANSI                                        | _                                                |
| parameters, 48                              | Epson                                            |
| human readable line, 52                     | vertical tabs, 60                                |
| spacing, 52                                 | ERROR                                            |
| testing, 54                                 |                                                  |
| vertical, 54                                | DC PROGRAM NOT VALID, 19                         |
| Binary code form, graphics, 43              | DRAM AT ADRESS XXXXXXXX, 19                      |
| Bottom margin, 34                           | EC PROGRAM NOT VALID, 19                         |
| C                                           | EC STOPPED AT STATE XXXX, 19                     |
| Character                                   | FLASH DID NOT PROGRAM, 19                        |
| Character                                   | FLASH NOT DETECTED, 19                           |
| expanded, 33                                | NO DRAM DETECTED, 19                             |
| Character attributes, 35 Character Set      | NVRAM FAILURE, 19                                |
| ASCII, 75                                   | PROGRAM NEEDS MORE DRAM, 19                      |
| Character sets                              | PROGRAM NEEDS MORE FLASH, 20                     |
| International, 31                           | PROGRAM NOT COMPATIBLE, 20                       |
| Characters                                  | PROGRAM NOT VALID, 20                            |
| expanded, 56                                | SECURITY PAL NOT DETECTED, 20                    |
| CLEARING PROGRAM FROM FLASH, 19, 21         | SHORT AT ADDRESS XXXX, 20                        |
| Clearing tabs, 40                           | WRITING TO FLASH, 20                             |
| ag tabo, 10                                 | WRONG CHECKSLIM 20                               |

| DC PROGRAM NOT VALID, 19                             | EC PROGRAM NOT VALID, 19                    |
|------------------------------------------------------|---------------------------------------------|
| DRAM AT ADDRESS XXXXXXXX, 19                         | EC STOPPED AT STATE XXXX, 19                |
| EC PROGRAM NOT VALID, 19                             | FLASH NOT DETECTED, 19                      |
| EC STOPPED AT STATE XXXX, 19                         | NO DRAM DETECTED, 19                        |
| FLASH NOT DETECTED, 19                               | NVRAM FAILURE, 19                           |
| NO DRAM DETECTED, 19                                 | PROGRAM NEEDS MORE DRAM, 19                 |
| NVRAM FAILURE, 19                                    | PROGRAM NEEDS MORE FLASH, 20                |
| PROGRAM NEEDS MORE DRAM, 19                          | PROGRAM NOT COMPATIBLE, 20                  |
| PROGRAM NEEDS MORE FLASH, 20                         | PROGRAM NOT VALID, 20                       |
| PROGRAM NOT COMPATIBLE, 20                           | SECURITY PAL NOT DETECTED, 20               |
| PROGRAM NOT VALID, 20                                | SHORT AT ADDRESS XXXX, 20                   |
| SECURITY PAL NOT DETECTED, 20                        | WRITING TO FLASH, 19, 20                    |
| SHORT AT ADDRESS XXXX, 20                            | WRONG CHECKSUM, 20                          |
| WRITING TO FLASH, 19, 20                             | LOADING PROGRAM FROM PORT XX%, 20           |
| WRONG CHECKSUM, 20                                   | RESTORING BOOT CODE, 21                     |
| ERROR OCCURRED / FLUSHING QUEUES*, 20                | SECURITY CODE VIOLATION, 21                 |
| ESC Sequence, 29                                     | SENDING PROGRAM TO EC PROCESSOR             |
| EVFU                                                 | 21                                          |
| downloading with PI Line, 71                         | TABLE MISMATCH / DOWNLOAD AGAIN, 21         |
| EVFU (Electronic Vertical Formatting Unit)           | Font                                        |
| channel assignment, 62                               | attributes, 35                              |
| clearing the memory, 65                              | expanded, 33, 56                            |
| default, ANSI, 69                                    | Fonts                                       |
| downloading, 66                                      | Downloading, 16                             |
| end load code, 62                                    | Form length, 34                             |
| PI line disabled, 64                                 | Formatting                                  |
| PI line enabled, 63                                  | vertical, 66                                |
| relative line slewing, 65                            | G                                           |
| start load code, 62                                  |                                             |
| terminating, 42                                      | Graphics mode, 47                           |
| using the EVFU, 63                                   | dot, 46                                     |
| Expanded characters, 56                              | Graphics, repeat character, 46              |
| Expanded mode, 33                                    | н                                           |
| F                                                    | Horizontal tabs, 41                         |
| Footon william 00                                    | Human readable line, bar codes, 52          |
| Factory settings, 23                                 | I                                           |
| Flash memory, 10                                     | '                                           |
| Flash messages                                       | Installing emulations, 10                   |
| CLEARING PROGRAM FROM FLASH, 19, 21                  | International character sets, selecting, 31 |
| DIAGNOSTICS PASSED, 19                               | L                                           |
| ERROR                                                |                                             |
| DC PROGRAM NOT VALID, 19 DRAM AT ADDRESS XXXXXXXX 19 | Laoding EVFU Table, ANSI, 67                |
|                                                      |                                             |

| Left margin, 36                    | S                                       |
|------------------------------------|-----------------------------------------|
| Line spacing, 36                   |                                         |
| Loading data, terminate, 42        | SECURITY CODE VIOLATION, 21             |
| LOADING PROGRAM FROM PORT XX%, 20  | SENDING PROGRAM TO EC PROCESSOR, 2      |
| M                                  | Skip to Channel Command  ANSI           |
| Manuals, related, 9                | Using PI Line, 73                       |
| Margins                            | Skip to Channel command, ANSI, 70       |
| bottom, 34                         | Slewing Paper                           |
| left, 36                           | ANSI emulation, 66                      |
| right, 36                          | Epson emulation, 60                     |
| top, 34                            | Proprinter emulation, 60                |
| Messages                           | P-Series emulation, 62                  |
| PLEASE WAIT RESET IN PROGRESS, 21  | Slewing Program, loading EVFU, ANSI, 67 |
| Р                                  | Software, downloading, 14               |
|                                    | Spacing between bar codes, 52           |
| Paper slewing, 59                  | Special function code, 29               |
| PLEASE WAIT RESET IN PROGRESS, 21  | Supersript/Subscript printing, 40       |
| Print position                     | Т                                       |
| vertical, 42                       |                                         |
| Private mode                       | TABLE MISMATCH / DOWNLOAD AGAIN, 21     |
| disable, 38                        | Tabs                                    |
| enable, 38                         | clearing, 40                            |
| Proportional printing, 38          | horizontal, 41                          |
| Proprinter                         | Tabs, Vertical                          |
| vertical tabs, 60                  | Epson FX, 60                            |
| P-Series EVFU, 62                  | Proprinter III XL emulation, 60         |
| channel assignment, 62             | Top margin, 34                          |
| clearing the memory, 65            | V                                       |
| end load code, 62                  | Vertical                                |
| PI line disabled, 64               | bar codes, 54                           |
| PI line enabled, 63                | format unit (VFU), 59                   |
| relative line slewing See EVFU, 65 | formatting, 66                          |
| start load code, 62                | print position, 42                      |
| R                                  | Vertical Formatting                     |
| Repeat graphics character, 46      | P-Series EVFU, 62                       |
| Resetting, 39                      | Vertical tabbing example, 61            |
| RESTORING BOOT CODE, 21            | Vertical tabs                           |
| Right margin, 36                   | Epson, 60                               |
|                                    | Proprinter III XL emulation, 60         |
|                                    | ·                                       |

Printronix, Inc. 14600 Myford Road P.O. Box 19559 Irvine, CA 92623-9559 Phone: (714) 368-2300

Phone: (714) 368-2300 Fax: (714) 368-2600

Customer Solutions Center: (714) 368-2686

Printronix Nederland BV P.O. Box 163, Nieuweweg 283 NL-6600 Ad Wijchen The Netherlands Phone: (31) 24 6489489

Printronix Schweiz GmbH 42 Changi South Street 1

Changi South Industrial Estate

Singapore 486763 Phone: (65) 6542-0110 Fax: (65) 6542-0220

Fax: (31) 24 6489499

Visit our Web site at: www.printronix.com

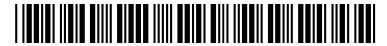